# Webex for Cisco BroadWorks 문제 해결 가이드

## **책 목차**

- Cisco [BroadWorks](https://www.cisco.com/c/en/us/td/docs/voice_ip_comm/cloudCollaboration/wx4bwks/Troubleshooting_Guide/wbxbw_b_troubleshooting-guide/wbxbw_b_Troubleshooting-Guide_chapter_00.html) 문제 해결을 위한 Webex
- Cisco [BroadWorks](https://www.cisco.com/c/en/us/td/docs/voice_ip_comm/cloudCollaboration/wx4bwks/Troubleshooting_Guide/wbxbw_b_troubleshooting-guide/wbxbw_b_Troubleshooting-Guide_chapter_01.html) 문제 해결 리소스용 Webex
- Cisco [BroadWorks](https://www.cisco.com/c/en/us/td/docs/voice_ip_comm/cloudCollaboration/wx4bwks/Troubleshooting_Guide/wbxbw_b_troubleshooting-guide/wbxbw_b_Troubleshooting-Guide_chapter_010.html) 문제 해결 프로세스를 위한 Webex
- Cisco [BroadWorks](https://www.cisco.com/c/en/us/td/docs/voice_ip_comm/cloudCollaboration/wx4bwks/Troubleshooting_Guide/wbxbw_b_troubleshooting-guide/wbxbw_b_Troubleshooting-Guide_chapter_011.html)의 Webex 특정 문제 해결

#### **장**: Cisco BroadWorks **문제 해결을 위한** Webex

- Cisco [BroadWorks](https://www.cisco.com/c/en/us/td/docs/voice_ip_comm/cloudCollaboration/wx4bwks/Troubleshooting_Guide/wbxbw_b_troubleshooting-guide/wbxbw_b_Troubleshooting-Guide_chapter_00.html#id_138597)에 대한 Webex 문제 해결
- [변경](https://www.cisco.com/c/en/us/td/docs/voice_ip_comm/cloudCollaboration/wx4bwks/Troubleshooting_Guide/wbxbw_b_troubleshooting-guide/wbxbw_b_Troubleshooting-Guide_chapter_00.html#Cisco_Reference.dita_4aacf343-f07f-4403-b276-38133f82fa41) 기록

#### **문제 해결** Cisco BroadWorks**의 경우** Webex

이 문서는 자신과 고객을 지원하는 서비스 공급자 조직의 기술자를 대상으로 합니다. 일반적인 문제 해결, 로그 읽기, 구독자 사례 처리에 대해 어느 정도 익숙해지셨기를 바랍니다.

이 기사는 세 가지 주요 섹션으로 구성됩니다.

- **자원** 는 필요할 수 있는 도구, 독서 자료, 일지 및 연락처 목록입니다.
- **프로세스**, 고객 문제를 해결하는 동안 취할 수 있는 몇 가지 조치를 설명합니다.
- **특정 문제** 에서는 발생하는 것으로 알려진 문제, 이를 발견하는 방법, 잠재적으로 해결할 수 있는 방법을 분류하고 나열합니다.

#### **변경 이력**

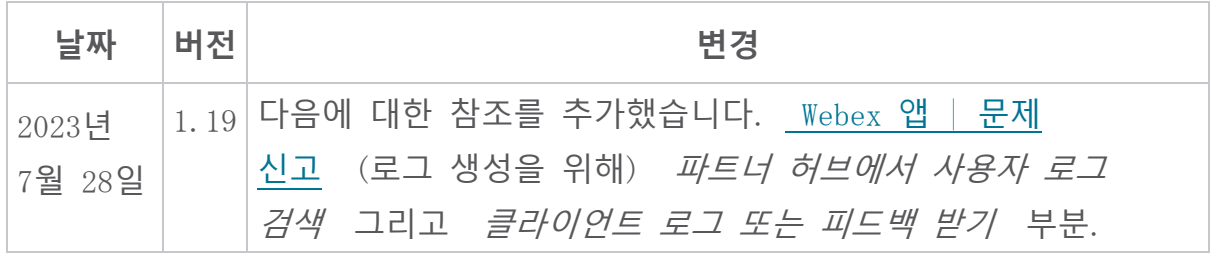

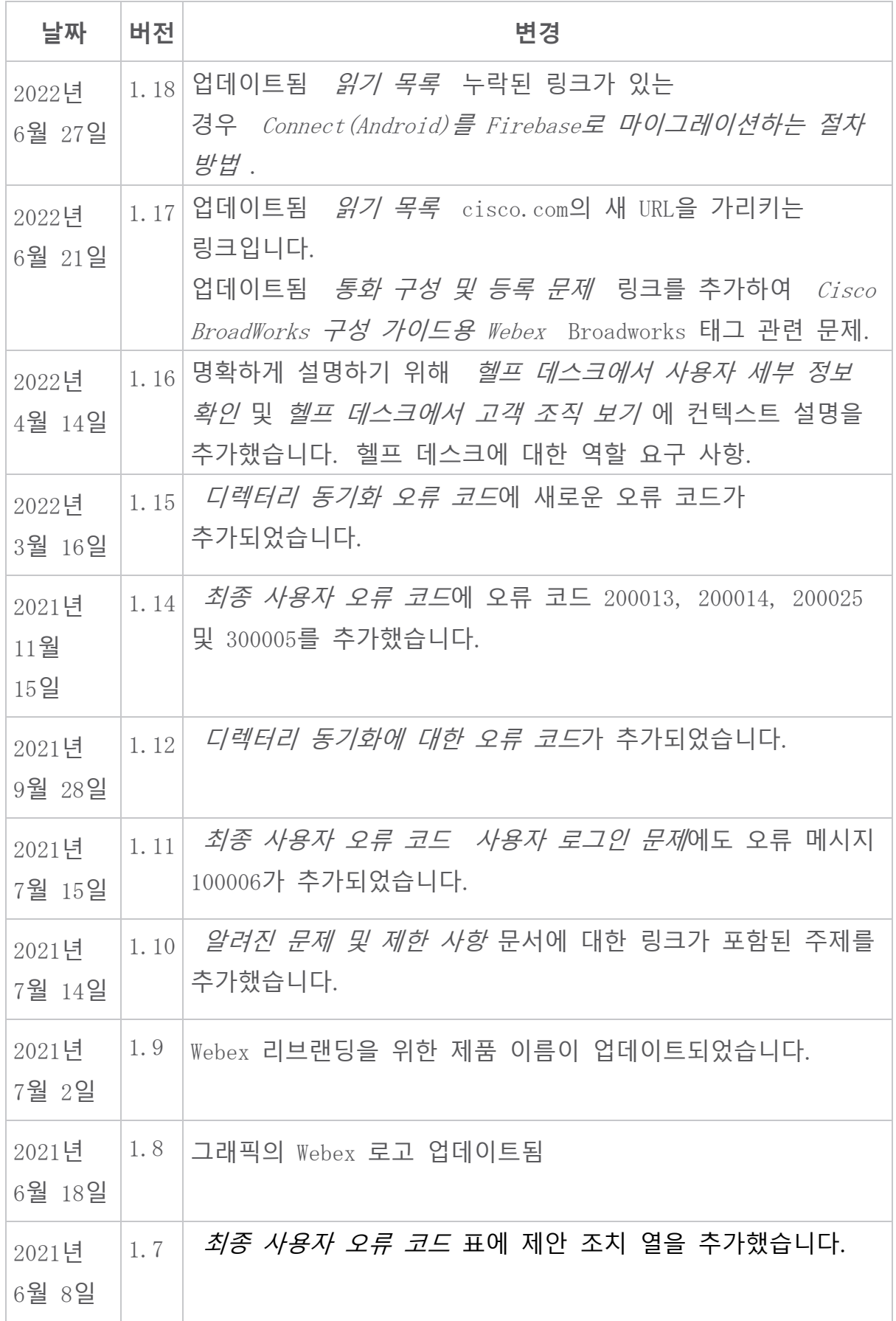

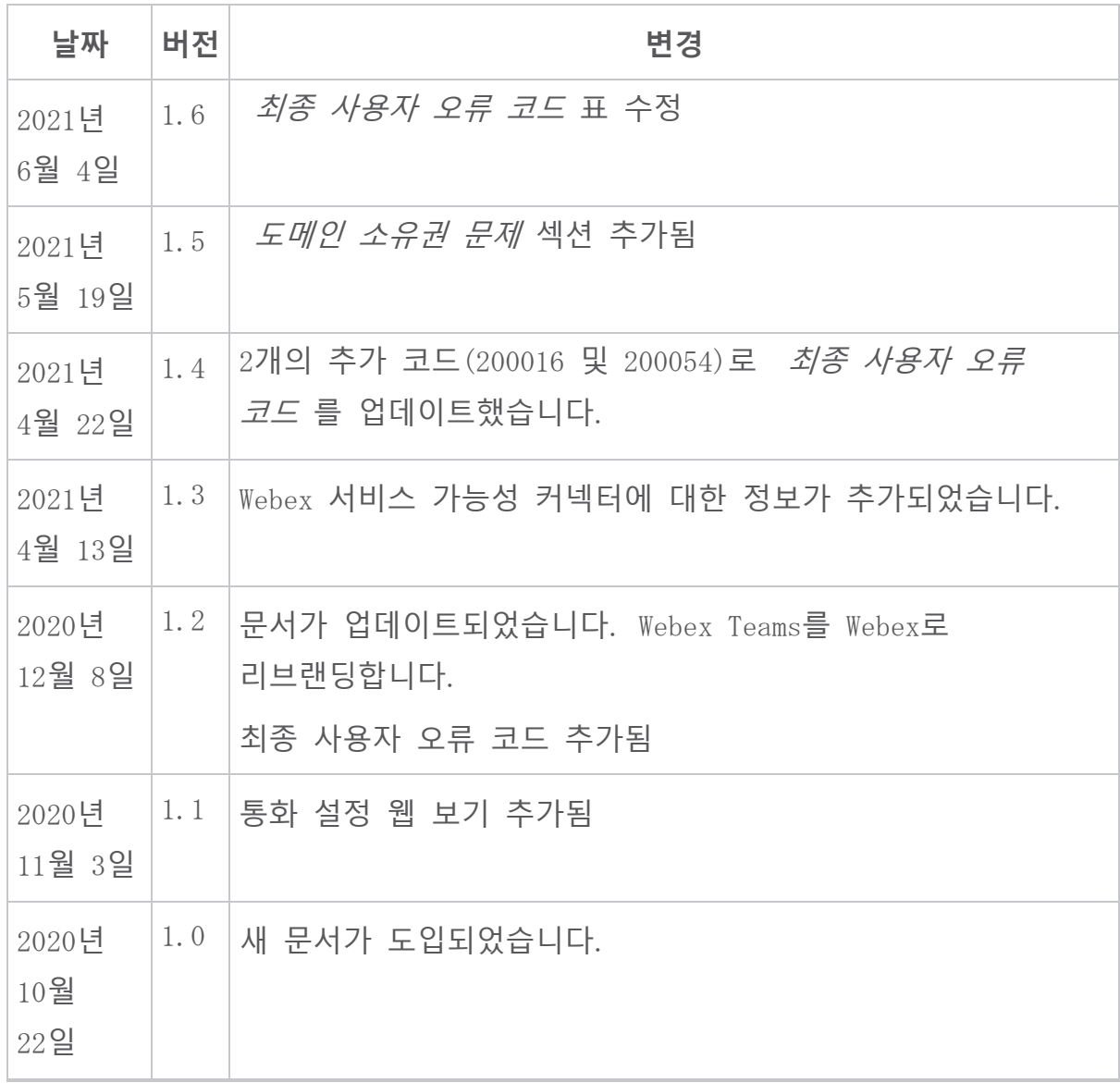

# **장**: Cisco BroadWorks **문제 해결 리소스를 위한** Webex

장 내용

- [연락처](https://www.cisco.com/c/en/us/td/docs/voice_ip_comm/cloudCollaboration/wx4bwks/Troubleshooting_Guide/wbxbw_b_troubleshooting-guide/wbxbw_b_Troubleshooting-Guide_chapter_01.html#id_138598)
- [유용한](https://www.cisco.com/c/en/us/td/docs/voice_ip_comm/cloudCollaboration/wx4bwks/Troubleshooting_Guide/wbxbw_b_troubleshooting-guide/wbxbw_b_Troubleshooting-Guide_chapter_01.html#id_138599) 로그 파일
- 읽기 [목록](https://www.cisco.com/c/en/us/td/docs/voice_ip_comm/cloudCollaboration/wx4bwks/Troubleshooting_Guide/wbxbw_b_troubleshooting-guide/wbxbw_b_Troubleshooting-Guide_chapter_01.html#id_138600)
- [알려진](https://www.cisco.com/c/en/us/td/docs/voice_ip_comm/cloudCollaboration/wx4bwks/Troubleshooting_Guide/wbxbw_b_troubleshooting-guide/wbxbw_b_Troubleshooting-Guide_chapter_01.html#reference_0E26AFF55032BEF21BA02FF5724E823A) 문제 및 제한 사항
- 서비스 [가용성](https://www.cisco.com/c/en/us/td/docs/voice_ip_comm/cloudCollaboration/wx4bwks/Troubleshooting_Guide/wbxbw_b_troubleshooting-guide/wbxbw_b_Troubleshooting-Guide_chapter_01.html#reference_32F268C5786F403B77F7EA816488B7D1) 커넥터

**연락처**

 $\mathscr{P}$ **참고**

2020년 10월부터 BroadSoft 고객 지원을 Cisco CX 지원 프로세스 및 도구로 마이그레이션하고 있습니다. 이는 Cisco BroadWorks 파트너를 위한 Webex가 케이스 관리를 위해 Xchange를 사용하는 것에서 SCM(Support Case Manager)을 사용하는 것으로 전환해야 함을 의미합니다.

마이그레이션은 약 3개월 동안 2020년 말까지 진행될 것으로 예상됩니다. 마이그레이션이 완료되면 BroadWorks/UCaaS TAC 팀은 BroadSoft Jira 대신 CSOne/Lightning에서 사례 지원을 시작할 것입니다. 마이그레이션 기간 동안 두 시스템 모두의 사례를 참조해야 할 수도 있습니다.

자세한 내용은 레거시 [BroadSoft](https://help.webex.com/WBX9000033733) 지원 전환 을 참조하세요.

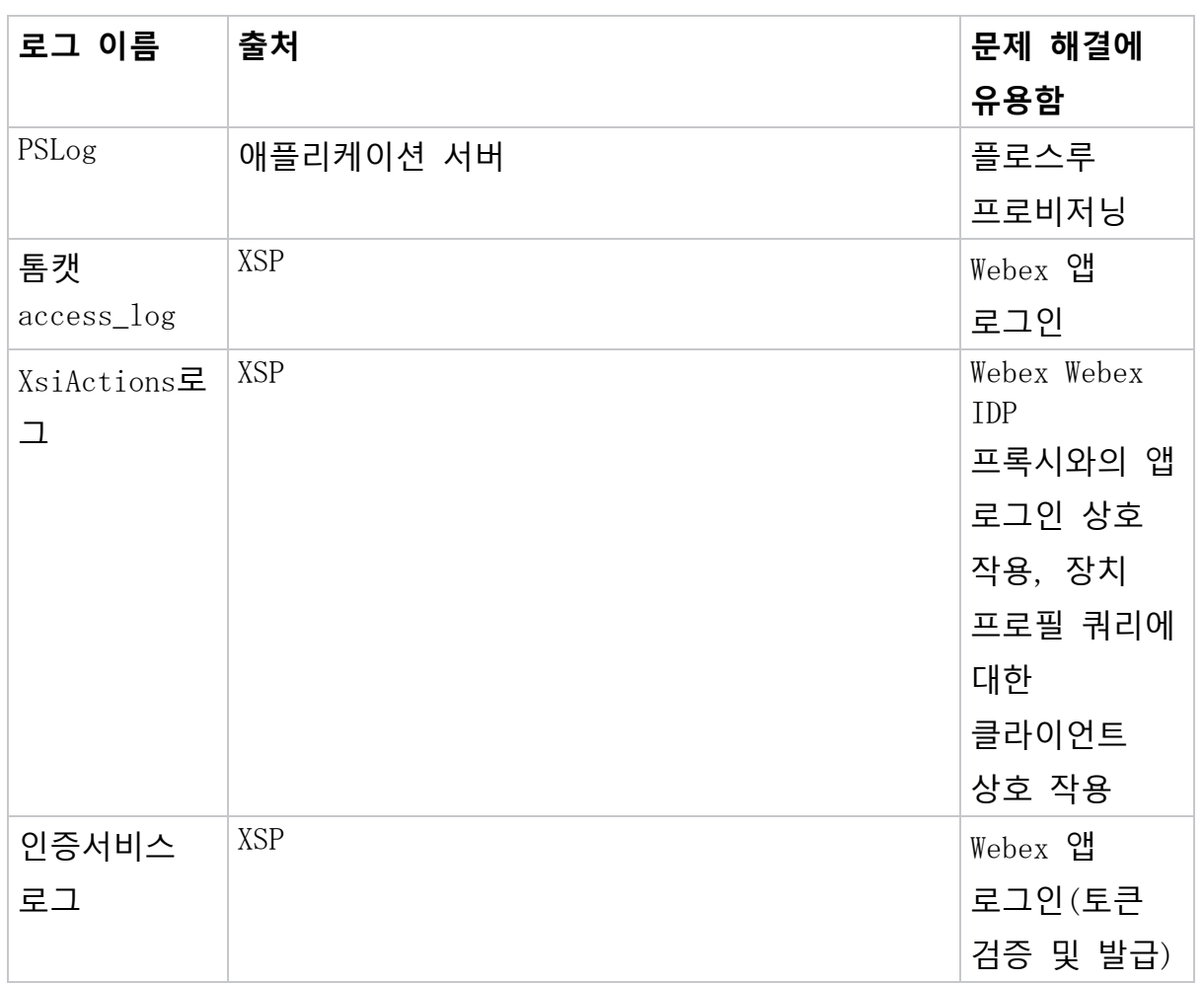

### **유용한 로그 파일**

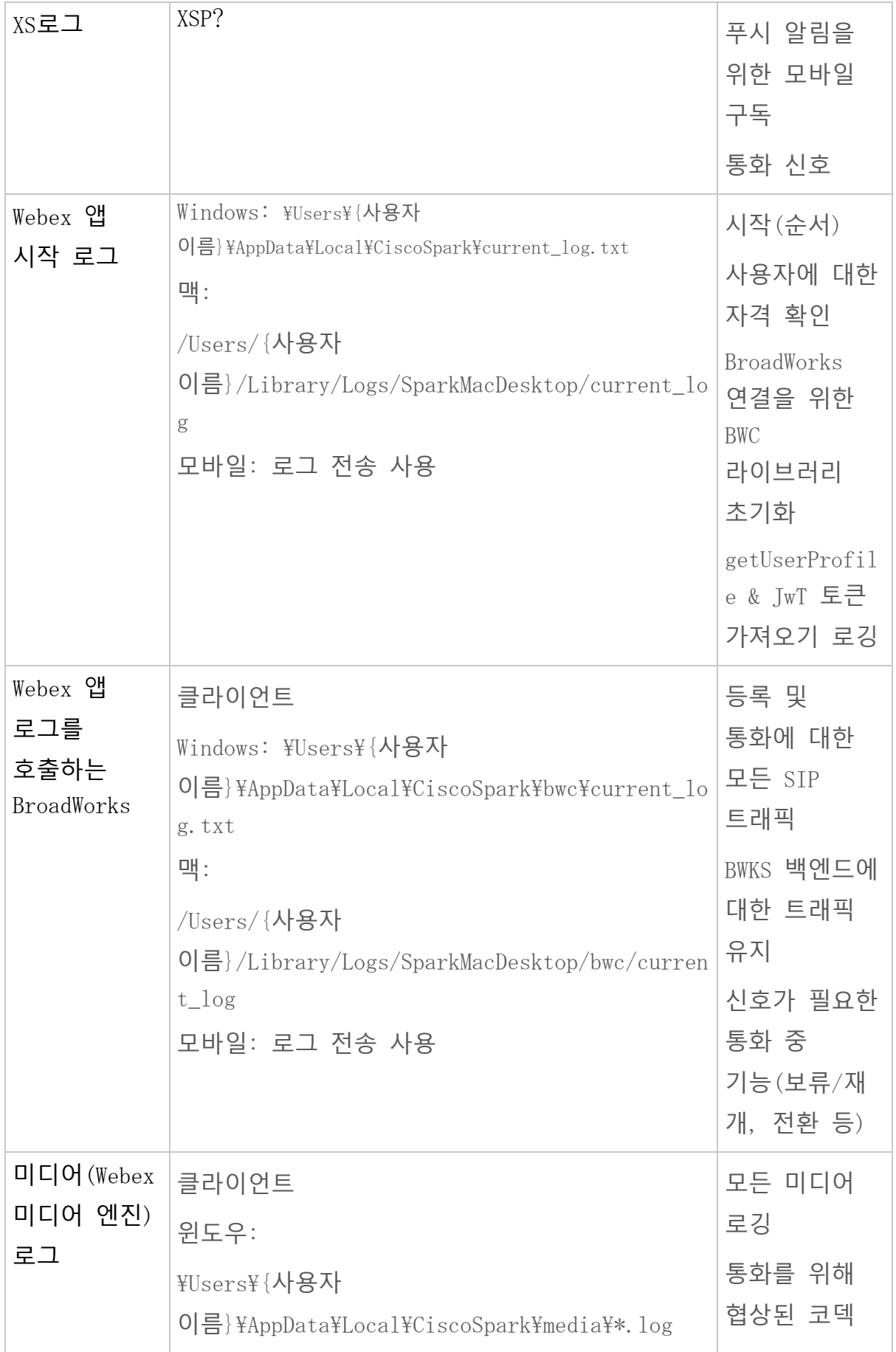

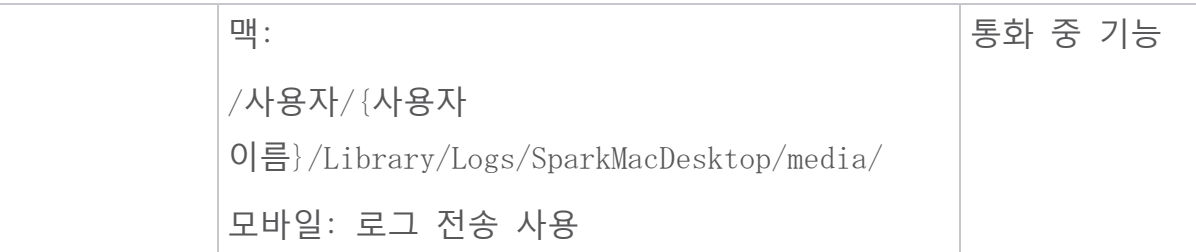

# **읽기 목록**

- Cisco BroadWorks 파트너 지식 포털: [https://help.webex.com/ld-hagbf3-](https://help.webex.com/ld-hagbf3-WebexforBroadWorks/Webex-for-BroadWorks) [WebexforBroadWorks/Webex-for-BroadWorks](https://help.webex.com/ld-hagbf3-WebexforBroadWorks/Webex-for-BroadWorks)<sup>8</sup> Webex.
- XSP 플랫폼 구성 가이드(R23): [https://www.cisco.com/c/dam/en/us/td/docs/voice\\_ip\\_comm/](https://www.cisco.com/c/dam/en/us/td/docs/voice_ip_comm/broadworks/Config/XSP/BW-XtendedServicesPlatformConfigGuide-R230.pdf) [broadworks/Config/XSP/BW-XtendedServicesPlatformConfigGuide-R230.pdf](https://www.cisco.com/c/dam/en/us/td/docs/voice_ip_comm/broadworks/Config/XSP/BW-XtendedServicesPlatformConfigGuide-R230.pdf)
- BroadWorks 소프트웨어 관리 가이드(R23): [https://www.cisco.com/c/dam/en/us/td/docs/voice\\_ip\\_comm/](https://www.cisco.com/c/dam/en/us/td/docs/voice_ip_comm/broadworks/IandU/BW-SoftwareManagementGuide-R230.pdf) [broadworks/IandU/BW-SoftwareManagementGuide-R230.pdf](https://www.cisco.com/c/dam/en/us/td/docs/voice_ip_comm/broadworks/IandU/BW-SoftwareManagementGuide-R230.pdf)
- Cisco BroadWorks 장치 관리 구성 가이드 $(R23)$ : [https://www.cisco.com/c/dam/en/us/td/docs/voice\\_ip\\_comm/](https://www.cisco.com/c/dam/en/us/td/docs/voice_ip_comm/broadworks/Config/All/BW-DeviceManagementConfigGuide-R230.pdf) [broadworks/Config/All/BW-DeviceManagementConfigGuide-R230.pdf](https://www.cisco.com/c/dam/en/us/td/docs/voice_ip_comm/broadworks/Config/All/BW-DeviceManagementConfigGuide-R230.pdf)
- Broadworks Xsp 명령줄 인터페이스 관리 가이드: [https://www.cisco.com/c/dam/en/us/td/docs/voice\\_ip\\_comm/broad](https://www.cisco.com/c/dam/en/us/td/docs/voice_ip_comm/broadworks/Config/XSP/BW-XspCLIAdminGuide-R230.pdf) [works/Config/XSP/BW-XspCLIAdminGuide-R230.pdf](https://www.cisco.com/c/dam/en/us/td/docs/voice_ip_comm/broadworks/Config/XSP/BW-XspCLIAdminGuide-R230.pdf)
- 장기 인증 토큰 기능 설명 릴리스 23.0 [https://www.cisco.com/c/dam/en/us/td/docs/voice\\_ip\\_comm/broadwor](https://www.cisco.com/c/dam/en/us/td/docs/voice_ip_comm/broadworks/FD/AS/LongLivedAuthenticationTokenFD-R230.pdf) [ks/FD/AS/LongLivedAuthenticationTokenFD-R230.pdf](https://www.cisco.com/c/dam/en/us/td/docs/voice_ip_comm/broadworks/FD/AS/LongLivedAuthenticationTokenFD-R230.pdf)
- SAML 인증 통합 가이드, R22: [https://www.cisco.com/c/dam/en/us/td/docs/voice\\_ip\\_comm/broadwor](https://www.cisco.com/c/dam/en/us/td/docs/voice_ip_comm/broadworks/Design/All/BW-SAMLIntegrationSolutionGuide-R220.pdf) [ks/Design/All/BW-SAMLIntegrationSolutionGuide-R220.pdf](https://www.cisco.com/c/dam/en/us/td/docs/voice_ip_comm/broadworks/Design/All/BW-SAMLIntegrationSolutionGuide-R220.pdf)
- Cisco BroadWorks SSL 지원 옵션 가이드: [https://www.cisco.com/c/dam/en/us/td/docs/voice\\_ip\\_comm/broad](https://www.cisco.com/c/dam/en/us/td/docs/voice_ip_comm/broadworks/Config/All/BW-SSLSupportOptionsGuide.pdf) [works/Config/All/BW-SSLSupportOptionsGuide.pdf](https://www.cisco.com/c/dam/en/us/td/docs/voice_ip_comm/broadworks/Config/All/BW-SSLSupportOptionsGuide.pdf)
- Cisco CI 지원 기능 설명: [https://www.cisco.com/c/dam/en/us/td/docs/voice\\_ip\\_comm/broadwo](https://www.cisco.com/c/dam/en/us/td/docs/voice_ip_comm/broadworks/FD/ADP/CIAuthenticationSupportFD-R2020_09.pdf) [rks/FD/ADP/CIAuthenticationSupportFD-R2020\\_09.pdf](https://www.cisco.com/c/dam/en/us/td/docs/voice_ip_comm/broadworks/FD/ADP/CIAuthenticationSupportFD-R2020_09.pdf)
- 알림 푸시 서버(기능 설명): [https://www.cisco.com/c/dam/en/us/td/docs/voice\\_ip\\_comm/broadw](https://www.cisco.com/c/dam/en/us/td/docs/voice_ip_comm/broadworks/FD/All/NotificationPushServerFD-R220.pdf) [orks/FD/All/NotificationPushServerFD-R220.pdf](https://www.cisco.com/c/dam/en/us/td/docs/voice_ip_comm/broadworks/FD/All/NotificationPushServerFD-R220.pdf)
- 통화에 대한 푸시 알림 지원 기능 설명 릴리스 22.0: [https://www.cisco.com/c/dam/en/us/td/docs/voice\\_ip\\_comm/broadwo](https://www.cisco.com/c/dam/en/us/td/docs/voice_ip_comm/broadworks/FD/All/PushNotificationSupportForCallsFD-R220.pdf) [rks/FD/All/PushNotificationSupportForCallsFD-R220.pdf](https://www.cisco.com/c/dam/en/us/td/docs/voice_ip_comm/broadworks/FD/All/PushNotificationSupportForCallsFD-R220.pdf)
- Connect(Android)를 Firebase로 마이그레이션하는 절차 방법: [https://www.cisco.com/c/dam/en/us/td/docs/voice\\_ip\\_comm/UC-](https://www.cisco.com/c/dam/en/us/td/docs/voice_ip_comm/UC-One/UC-One-Collaborate/Connect/Mobile/Technical/ConnectAndroidMigrationToFirebaseMOP-R3_9_x.pdf)[One/UC-One-](https://www.cisco.com/c/dam/en/us/td/docs/voice_ip_comm/UC-One/UC-One-Collaborate/Connect/Mobile/Technical/ConnectAndroidMigrationToFirebaseMOP-R3_9_x.pdf)[Collaborate/Connect/Mobile/Technical/ConnectAndroidMigrationToFirebas](https://www.cisco.com/c/dam/en/us/td/docs/voice_ip_comm/UC-One/UC-One-Collaborate/Connect/Mobile/Technical/ConnectAndroidMigrationToFirebaseMOP-R3_9_x.pdf)  $eMOP-R3_9_x$ , pdf
- 푸시 알림을 위한 장치 토큰의 Cisco BroadWorks 저장소 기능 설명 릴리스 22.0: [https://www.cisco.com/c/dam/en/us/td/docs/voice\\_ip\\_comm/broadwo](https://www.cisco.com/c/dam/en/us/td/docs/voice_ip_comm/broadworks/FD/All/BroadWorksStorageOfDeviceTokensForPushNotificationsFD-R220.pdf) [rks/FD/All/BroadWorksStorageOfDeviceTokensForPushNotificationsFD-](https://www.cisco.com/c/dam/en/us/td/docs/voice_ip_comm/broadworks/FD/All/BroadWorksStorageOfDeviceTokensForPushNotificationsFD-R220.pdf)[R220.pdf](https://www.cisco.com/c/dam/en/us/td/docs/voice_ip_comm/broadworks/FD/All/BroadWorksStorageOfDeviceTokensForPushNotificationsFD-R220.pdf)
- Cisco BroadWorks 시스템 용량 플래너(스프레드시트): [https://www.cisco.com/c/dam/en/us/td/docs/voice](https://www.cisco.com/c/dam/en/us/td/docs/voice_ip_comm/broadworks/Technical/BW-SystemCapacityPlanner.xlsm) [\\_ip\\_comm/broadworks/Technical/BW-SystemCapacityPlanner.xlsm](https://www.cisco.com/c/dam/en/us/td/docs/voice_ip_comm/broadworks/Technical/BW-SystemCapacityPlanner.xlsm)
- Cisco BroadWorks 플랫폼 크기 측정 가이드: [https://www.cisco.com/c/dam/en/us/td/docs/voice\\_ip\\_comm/broad](https://www.cisco.com/c/dam/en/us/td/docs/voice_ip_comm/broadworks/Technical/BW-PlatformDimensioningGuide.pdf) [works/Technical/BW-PlatformDimensioningGuide.pdf](https://www.cisco.com/c/dam/en/us/td/docs/voice_ip_comm/broadworks/Technical/BW-PlatformDimensioningGuide.pdf)
- Cisco Broadworks 시스템 엔지니어링 가이드: [https://www.cisco.com/c/dam/en/us/td/docs/voice\\_ip\\_comm/broad](https://www.cisco.com/c/dam/en/us/td/docs/voice_ip_comm/broadworks/Technical/BW-SystemEngineeringGuide.pdf) [works/Technical/BW-SystemEngineeringGuide.pdf](https://www.cisco.com/c/dam/en/us/td/docs/voice_ip_comm/broadworks/Technical/BW-SystemEngineeringGuide.pdf)
- 데스크톱용 Communicator(데스크탑용 UC-One) 구성 가이드: [https://www.cisco.com/c/dam/en/us/td/docs/voice\\_ip\\_comm/UC-](https://www.cisco.com/c/dam/en/us/td/docs/voice_ip_comm/UC-One/UC-One-Collaborate/Communicator/Desktop/Config/CommunicatorConfigGuideDesktop-R22_9_24-UC-One-R3_9_24.pdf?dtid=osscdc000283)[One/UC-One-](https://www.cisco.com/c/dam/en/us/td/docs/voice_ip_comm/UC-One/UC-One-Collaborate/Communicator/Desktop/Config/CommunicatorConfigGuideDesktop-R22_9_24-UC-One-R3_9_24.pdf?dtid=osscdc000283)[Collaborate/Communicator/Desktop/Config/CommunicatorConfigGuideDeskto](https://www.cisco.com/c/dam/en/us/td/docs/voice_ip_comm/UC-One/UC-One-Collaborate/Communicator/Desktop/Config/CommunicatorConfigGuideDesktop-R22_9_24-UC-One-R3_9_24.pdf?dtid=osscdc000283) [p-R22\\_9\\_24-UC-One-R3\\_9\\_24.pdf?dtid=osscdc000283](https://www.cisco.com/c/dam/en/us/td/docs/voice_ip_comm/UC-One/UC-One-Collaborate/Communicator/Desktop/Config/CommunicatorConfigGuideDesktop-R22_9_24-UC-One-R3_9_24.pdf?dtid=osscdc000283)
- CI 인증 지원 요구 사항 문서 버전 1.0 MR-7136: [https://www.cisco.com/c/dam/en/us/td/docs/voice\\_ip\\_comm/broadwo](https://www.cisco.com/c/dam/en/us/td/docs/voice_ip_comm/broadworks/FD/ADP/CIAuthenticationSupportFD-R2020_09.pdf) [rks/FD/ADP/CIAuthenticationSupportFD-R2020\\_09.pdf](https://www.cisco.com/c/dam/en/us/td/docs/voice_ip_comm/broadworks/FD/ADP/CIAuthenticationSupportFD-R2020_09.pdf)

# **알려진 문제 및 제한 사항**

알려진 문제 및 제한 사항 문서에는 BroadWorks 솔루션용 Webex에서 식별한 알려진 문제에 대한 최신 정보가 포함되어 있습니다. 자세한 내용은 아래 링크를 참조하세요.

# [알려진](https://help.webex.com/en-us/nal834m/Known-Issues-with-Webex-for-BroadWorks) 문제 및 제한 사항

## **서비스 가용성 커넥터**

Webex 서비스 가능성 서비스는 Cisco 기술 지원 직원이 인프라 문제를 진단할 수 있는 속도를 높여줍니다. 이 서비스는 SR 케이스에서 진단 로그 및 정보의 찾기, 검색 및 저장 작업을 자동화합니다. 또한 이 서비스는 사용자 온-프레미스 장비와 관련된 문제를 효율적으로 식별하고 해결할 수 있도록 진단 서명에 대한 분석을 트리거합니다.

서비스 가능성 커넥터를 배포하는 방법에 대한 자세한 내용은  $Cisco$  Webex 서비스 가능성 커넥터 배포

가이드 [https://www.cisco.com/c/en/us/td/docs/voice\\_ip\\_comm/cloudCollaborat](https://www.cisco.com/c/en/us/td/docs/voice_ip_comm/cloudCollaboration/spark/hybridservices/serviceability/cmgt_b_deployment-guide-spark-hybrid-service-connector.html) [ion/spark/hybridservices/serviceability/cmgt\\_b\\_deployment-guide-spark](https://www.cisco.com/c/en/us/td/docs/voice_ip_comm/cloudCollaboration/spark/hybridservices/serviceability/cmgt_b_deployment-guide-spark-hybrid-service-connector.html)[hybrid-service-connector.html](https://www.cisco.com/c/en/us/td/docs/voice_ip_comm/cloudCollaboration/spark/hybridservices/serviceability/cmgt_b_deployment-guide-spark-hybrid-service-connector.html)를 참조하세요. .

**장**: Cisco BroadWorks **문제 해결 프로세스를 위한** Webex 장 내용

- 문제 [에스컬레이션](https://www.cisco.com/c/en/us/td/docs/voice_ip_comm/cloudCollaboration/wx4bwks/Troubleshooting_Guide/wbxbw_b_troubleshooting-guide/wbxbw_b_Troubleshooting-Guide_chapter_010.html#id_138601)
- [수집할](https://www.cisco.com/c/en/us/td/docs/voice_ip_comm/cloudCollaboration/wx4bwks/Troubleshooting_Guide/wbxbw_b_troubleshooting-guide/wbxbw_b_Troubleshooting-Guide_chapter_010.html#id_138602) 고객 정보
- 헬프 [데스크에서](https://www.cisco.com/c/en/us/td/docs/voice_ip_comm/cloudCollaboration/wx4bwks/Troubleshooting_Guide/wbxbw_b_troubleshooting-guide/wbxbw_b_Troubleshooting-Guide_chapter_010.html#id_138603) 사용자 세부 정보 확인
- [헬프데스크에서](https://www.cisco.com/c/en/us/td/docs/voice_ip_comm/cloudCollaboration/wx4bwks/Troubleshooting_Guide/wbxbw_b_troubleshooting-guide/wbxbw_b_Troubleshooting-Guide_chapter_010.html#id_138604) 고객 조직 보기
- 파트너 [허브에서](https://www.cisco.com/c/en/us/td/docs/voice_ip_comm/cloudCollaboration/wx4bwks/Troubleshooting_Guide/wbxbw_b_troubleshooting-guide/wbxbw_b_Troubleshooting-Guide_chapter_010.html#id_138605) 사용자 로그 검색
- [클라이언트](https://www.cisco.com/c/en/us/td/docs/voice_ip_comm/cloudCollaboration/wx4bwks/Troubleshooting_Guide/wbxbw_b_troubleshooting-guide/wbxbw_b_Troubleshooting-Guide_chapter_010.html#id_138606) 버전을 찾는 방법
- 통화 서비스에 대한 [클라이언트](https://www.cisco.com/c/en/us/td/docs/voice_ip_comm/cloudCollaboration/wx4bwks/Troubleshooting_Guide/wbxbw_b_troubleshooting-guide/wbxbw_b_Troubleshooting-Guide_chapter_010.html#id_138607) 확인
- [클라이언트](https://www.cisco.com/c/en/us/td/docs/voice_ip_comm/cloudCollaboration/wx4bwks/Troubleshooting_Guide/wbxbw_b_troubleshooting-guide/wbxbw_b_Troubleshooting-Guide_chapter_010.html#id_138608) 로그 또는 피드백 받기
- 통화 환경 데이터 [가져오기](https://www.cisco.com/c/en/us/td/docs/voice_ip_comm/cloudCollaboration/wx4bwks/Troubleshooting_Guide/wbxbw_b_troubleshooting-guide/wbxbw_b_Troubleshooting-Guide_chapter_010.html#id_138609)
- Webex [데이터베이스](https://www.cisco.com/c/en/us/td/docs/voice_ip_comm/cloudCollaboration/wx4bwks/Troubleshooting_Guide/wbxbw_b_troubleshooting-guide/wbxbw_b_Troubleshooting-Guide_chapter_010.html#id_138610) 재설정
- Webex가 [BroadWorks](https://www.cisco.com/c/en/us/td/docs/voice_ip_comm/cloudCollaboration/wx4bwks/Troubleshooting_Guide/wbxbw_b_troubleshooting-guide/wbxbw_b_Troubleshooting-Guide_chapter_010.html#id_138613)에 등록되어야 하는지 확인
- 사용자 [프로비저닝](https://www.cisco.com/c/en/us/td/docs/voice_ip_comm/cloudCollaboration/wx4bwks/Troubleshooting_Guide/wbxbw_b_troubleshooting-guide/wbxbw_b_Troubleshooting-Guide_chapter_010.html#id_138614) 문제에 대한 PSLog 분석
- XSP 로그를 [분석하여](https://www.cisco.com/c/en/us/td/docs/voice_ip_comm/cloudCollaboration/wx4bwks/Troubleshooting_Guide/wbxbw_b_troubleshooting-guide/wbxbw_b_Troubleshooting-Guide_chapter_010.html#id_138615) 구독자 로그인 문제 해결

#### **문제 에스컬레이션**

일부 문제 해결 지침을 따른 후에는 문제의 원인이 어디에 있는지 합리적으로 파악할 수 있습니다.

절차

- 1 **단계** 문제와 관련된 시스템에서 최대한 많은 정보를 수집하세요.
- 2 **단계** 케이스를 개설하려면 Cisco의 해당 팀에 문의하십시오(참조: 콘택트 *렌즈* 부분)

#### **수집할 고객 정보**

케이스를 개설하거나 문제를 에스컬레이션해야 한다고 생각되면 사용자와 문제를 해결하는 동안 다음 정보를 수집하세요.

- 사용자 식별자: CI 이메일 주소 또는 사용자 IIIID(이것은 Webex 식별자이지만 사용자의 BroadWorks 식별자도 얻으면 도움이 됩니다)
- 조직 식별자
- 문제가 발생한 대략적인 기간
- 클라이언트 플랫폼 및 버전
- 클라이언트에서 로그 보내기 또는 수집
- 클라이언트에 표시된 경우 추적 ID를 기록하세요.

#### **헬프 데스크에서 사용자 세부 정보 확인**

헬프 데스크 관리자(기본 또는 고급) 역할 권한이 있는 파트너 관리자는 이 절차를 통해 헬프 데스크 보기를 통해 사용자 세부 정보를 확인할 수 있습니다. 절차

1 **단계** 로그인하다 <https://admin.webex.com/helpdesk> .

2 **단계** 사용자를 검색한 후 클릭합니다. 그러면 사용자 요약 화면이 열립니다.

3**단계** 사용자 이름을 클릭하면 자세한 사용자 구성을 볼 수 있습니다.

이 보기의 유용한 정보에는 사용자의 UUID, 공통 ID(CI) 클러스터, Webex 앱 클러스터, 호출 동작, BroadWorks 계정 GUID가 포함됩니다.

4**단계** 딸깍 하는 소리 **복사** 이 정보를 다른 도구에서 사용해야 하거나 Cisco 케이스에 첨부해야 하는 경우.

#### **헬프데스크에서 고객 조직 보기**

헬프 데스크 관리자(기본 또는 고급) 역할 권한이 있는 파트너 관리자는 이 절차를 사용하여 헬프 데스크 보기에서 고객 조직 세부 정보를 볼 수 있습니다. 절차

1 **단계** 로그인하다 <https://admin.webex.com/helpdesk> .

- 2 **단계** 고객 조직 이름을 검색한 후 클릭하세요.
- 3**단계 고객 포털 보기** 가 나타날 때까지 아래로 스크롤하고 **보기 고객 이름** 을 클릭하여 사용자 및 구성을 포함한 고객 조직의 읽기 전용 보기입니다.

#### **파트너 허브에서 사용자 로그 검색**

데스크톱 및 모바일 클라이언트 문제를 해결할 때 파트너(및 TAC)가 클라이언트 로그를 볼 수 있는 것이 중요합니다.

#### 절차

- 1 **단계** 사용자에게 로그 전송을 요청하세요. 도움이 필요하면 다음을 참조하세요: Webex 앱 | 문제를 [신고하세요](https://help.webex.com/npxvalo).
- 2 **단계** 사용자에게 호출 환경 내보내기를 요청하여 ced.dat 파일을 보내세요.
- 3**단계** 파트너 허브 또는 헬프 데스크에서 클라이언트 로그를 가져옵니다(아래 참조).

#### 파트너 허브 옵션:

- a. 파트너 허브에 로그인하여 사용자의 고객 조직을 찾으세요.
- b. **문제 해결을 선택합니다**.
- c. **로그를 선택합니다**.

d. 사용자를 검색합니다(이메일로).

e. 클라이언트 로그를 zip 파일로 보고 다운로드합니다. 헬프 데스크 옵션:

- a. 헬프데스크에 로그인하세요.
- b. 조직을 검색합니다.
- c. 조직을 클릭합니다(요약 화면이 열립니다).
- d. 아래로 스크롤하여 **고객 보기** 를 클릭하세요.
- e. **문제 해결**을 선택하세요.
- f. **로그**를 선택합니다.
- g. 사용자를 검색합니다(이메일로).
- h. 클라이언트 로그를 zip 파일로 보고 다운로드합니다.

#### **클라이언트 버전을 찾는 방법**

절차

1 **단계** 이 링크를 사용자와 공유하세요: [https://help.webex.com/njpf8r5.](https://help.webex.com/njpf8r5)

2 **단계** 사용자에게 버전 번호를 보내달라고 요청하세요.

#### **통화 서비스에 대한 클라이언트 확인**

절차

- 1 **단계** Webex 클라이언트에 로그인합니다.
- 2 **단계** 통화 옵션 아이콘(위에 기어가 있는 핸드셋)이 사이드바에 있는지 확인하세요. 아이콘이 없으면 Control Hub에서 통화 서비스에 대해 사용자가 아직 활성화되지 않았을 수 있습니다.
- 3**단계** 열기 **설정**/**기본 설정** 메뉴로 가서 **전화 서비스** 부분. 상태를 보셔야 합니다 SSO **세션 로그인되었습니다** .

 $($ 예를 들어 다른 전화 서비스를 사용하는 경우 Webex Calling, 이 표시되며, 사용자가 사용하고 있지 않습니다. Cisco BroadWorks용 Webex .)

이 확인의 의미는 다음과 같습니다.

- 클라이언트가 필수 Webex 마이크로서비스를 성공적으로 통과했습니다.
- 사용자가 성공적으로 인증되었습니다.
- BroadWorks 시스템에서 클라이언트에 수명이 긴 JSON 웹 토큰이 발급되었습니다.
- 클라이언트가 장치 프로필을 검색하고 BroadWorks에 등록했습니다.

#### **클라이언트 로그 또는 피드백 받기**

- Webex 데스크톱 클라이언트에서 특정 클라이언트 로그를 찾거나 사용자에게 로그를 보내도록 요청하려면 리소스 섹션을 참조하세요. 도움이 필요하면 다음을 참조하세요. [Webex](https://help.webex.com/npxvalo) 앱 | 문제 신고 .
- 모바일 클라이언트 사용자에게 로그를 보내달라고 요청하면 파트너 허브나 헬프 데스크를 통해 로그를 받을 수 있습니다.
- **참고** 로그 보내기는 자동입니다. 그러나 사용자가 피드백을 보내면 해당 피드백은 Webex App Devops 팀으로 전달됩니다. Cisco에 후속 조치를 취하려면 사용자의 피드백 번호를 기록해 두십시오. 예:

#### Success! Your Cisco support case has been created. Thank you for feedback!

**Case Number - 00601970** 

#### **통화 환경 데이터 가져오기**

P

Webex 클라이언트 로그는 개인 식별 정보를 제거하기 위해 대폭 수정되었습니다. 문제를 발견한 것과 동일한 세션에서 클라이언트에서 호출 환경 데이터를 내보내야 합니다.

1 **단계** 클라이언트에서 프로필 사진을 클릭한 후 **도움말** > **통화 환경 데이터 내보내기** . 2 **단계** 결과 파일을 저장 ced.dat 이 사용자의 통화 문제를 해결하는 데 도움이 됩니다.

**중요한**: 클라이언트에서 로그아웃하거나 다시 시작하면 내부 캐시가 지워집니다. 수출하는 경우 ced.dat 그 후에는 내보낸 데이터가 캐시 이전에 전송된 로그와 일치하지 않습니다.

Webex **데이터베이스 재설정**

절차

- 1 **단계** 클라이언트에서 클릭 **돕다** > **상태 검사기** .
- 2 **단계 데이터베이스 재설정을 선택합니다**. 그러면 클라이언트가 완전히 재설정되고 Webex 앱 로그인 화면이 로드됩니다.

#### Webex**가** BroadWorks**에 등록되어야 하는지 확인**

Webex 앱은 다음 정보를 확인하여 BroadWorks에 등록할지 여부를 결정합니다.

- broadworks-connector**에 대한 사용자 자격**
- 조직 및 사용자의 통화 동작

#### **사용자의 통화 동작 및 커넥터 자격 확인**

- 1. 파트너 관리자 자격 증명을 사용하여 헬프 데스크[\(https://admin.webex.com/helpdesk\)](https://admin.webex.com/helpdesk)에 로그인하세요.
- 2. 사용자를 검색합니다.
- 3. 사용자를 클릭하고 통화 동작 항목을 확인합니다. "Webex에 전화 중"이어야 합니다.

# ← Back to search results

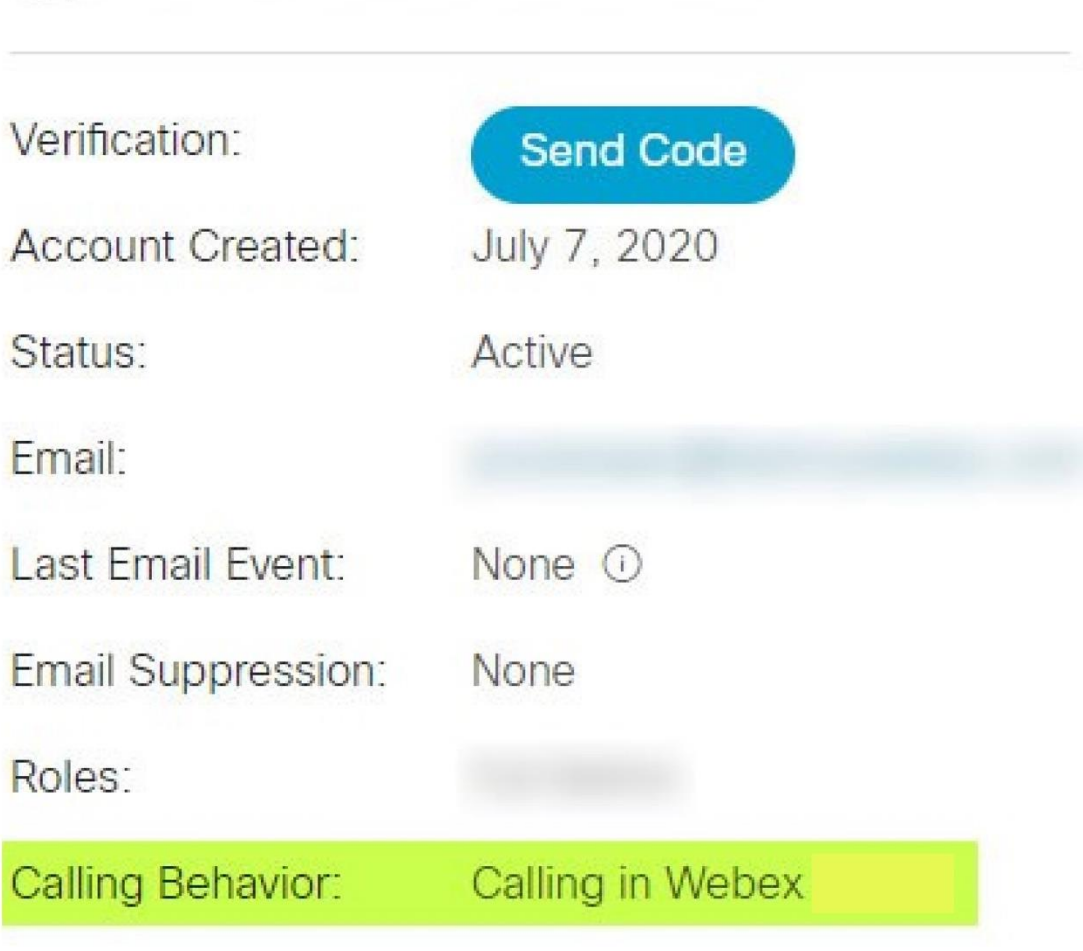

- 4. 사용자 이름을 클릭하면 사용자 세부 정보 화면이 열립니다.
- 5. 아래로 스크롤하여 자격 섹션을 찾고 broadworks-connector 가 포함되어 있는지 확인하세요.

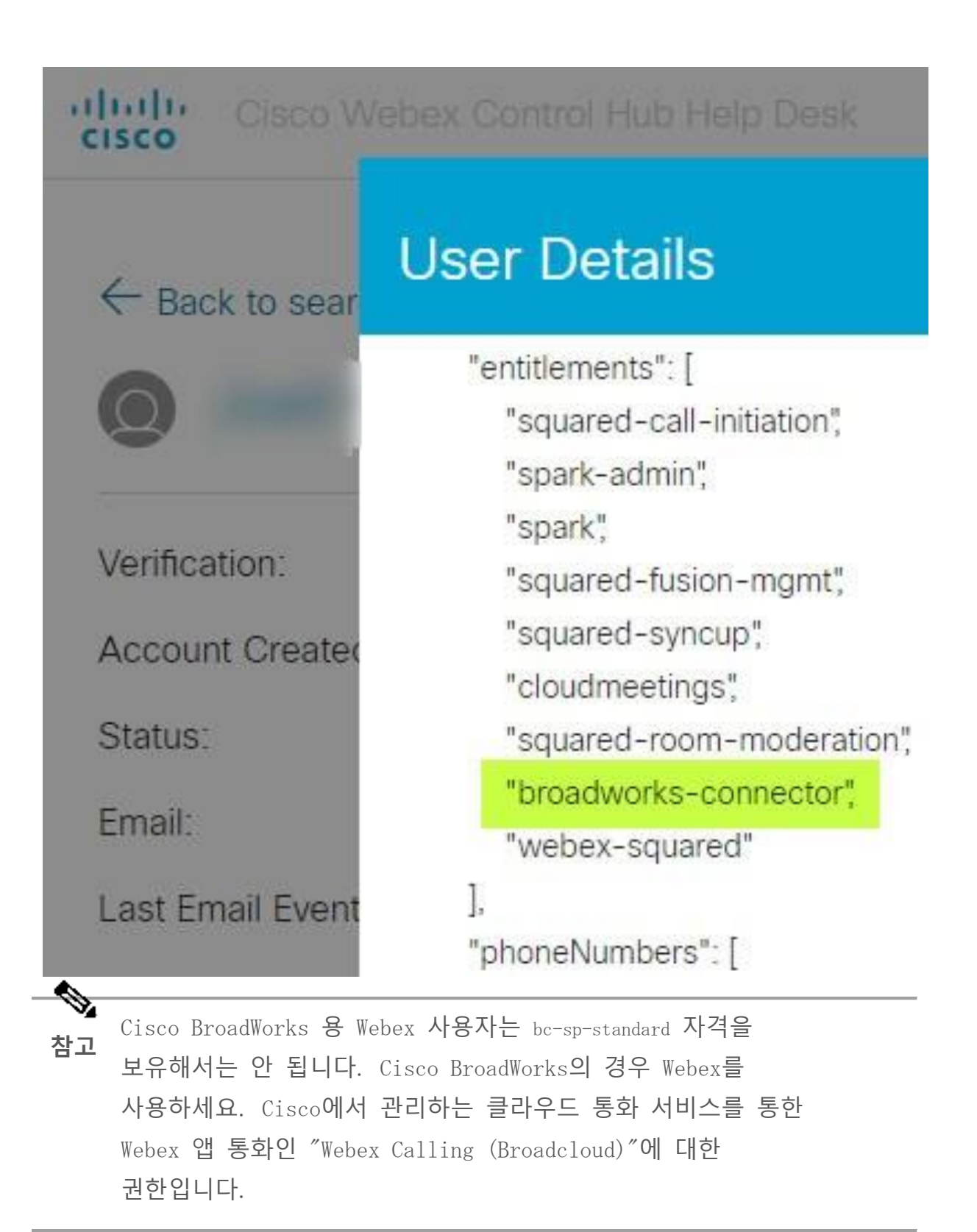

#### **조직의 통화 동작을 확인하세요**.

- 1. 파트너 관리자 자격 증명을 사용하여 헬프 데스크[\(https://admin.webex.com/helpdesk\)](https://admin.webex.com/helpdesk)에 로그인하세요.
- 2. 조직을 검색합니다.

3. 조직을 클릭하고 통화 동작 항목을 확인하세요. "Webex에서 호출 중"이어야 합니다.

# ← Back to search results

# **Cisco Systems Inc**

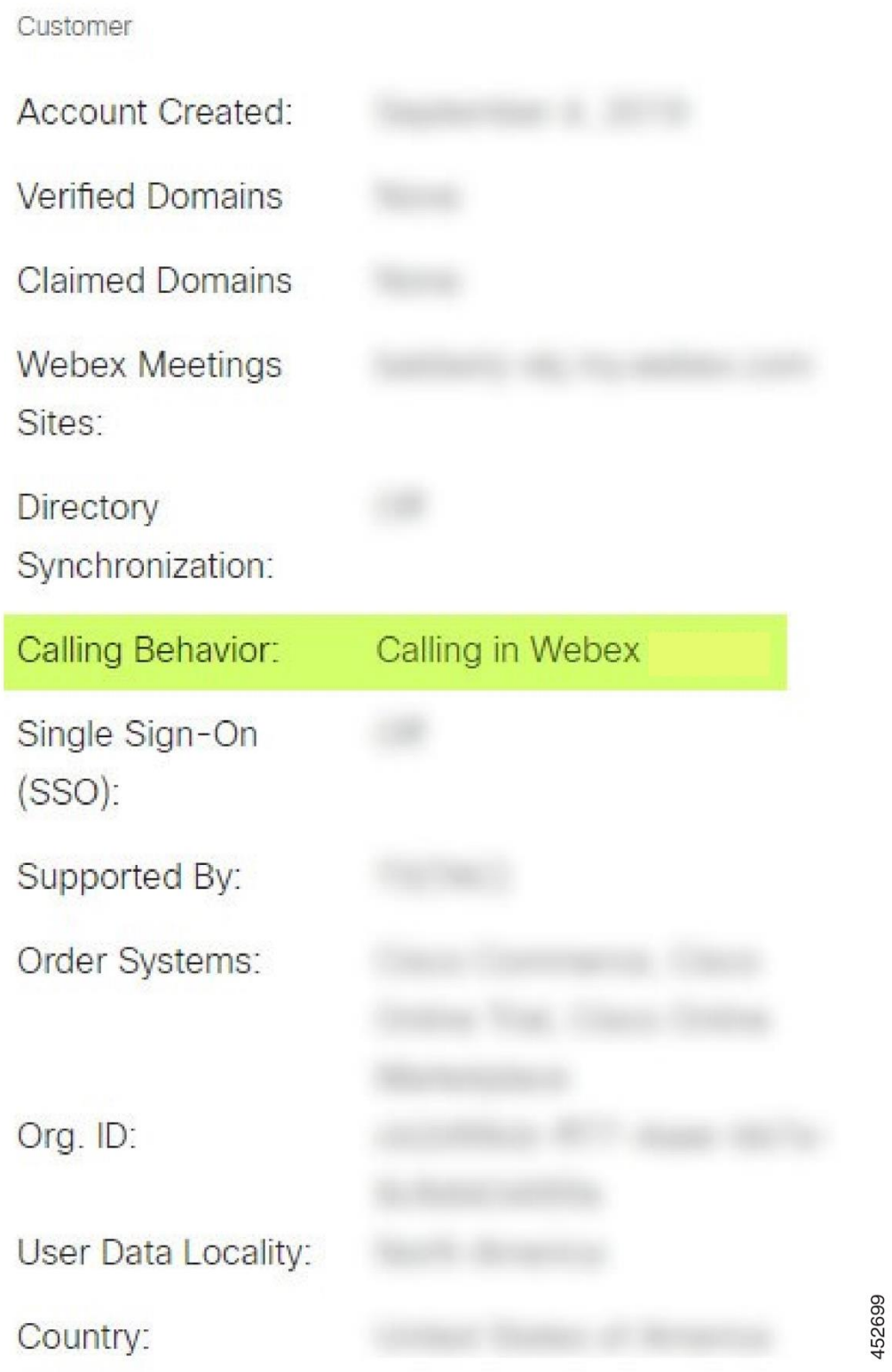

#### **사용자 프로비저닝 문제에 대한** PSLog **분석**

애플리케이션 서버의 PSLog를 사용하여 프로비저닝 브리지에 대한 HTTP POST 요청과 Webex의 응답을 확인하세요.

올바르게 작동하는 경우 응답은 200 OK **이고** 몇 분 후에 사용자를 볼 수 있습니다. 첫 번째 사용자인 경우 새 고객 조직이 생성되었습니다. Webex.

POST에 표시된 이메일 주소로 헬프데스크를 검색하여 이를 확인할 수 있습니다.

시작하기 전에

테스트 사용자를 대상으로 플로우스루 프로비저닝을 시도하는 동안 애플리케이션 서버에서 PSLog를 수집합니다.

#### 절차

1 **단계** 가장 먼저 확인해야 할 것은 HTTP 응답 코드입니다.

- 200 OK 이외의 값은 사용자 프로비저닝 실패입니다.
- 200 OK는 프로비저닝 브리지의 Webex 서비스 업스트림에서 구독자 프로필 관련 내용이 작동하지 않는 경우 여전히 실패를 나타낼 수 있습니다.
- 400에는 응답에 메시지 노드가 포함될 수 있습니다. 프로비저닝 브리지가 subscriberProfile의 항목을 처리할 수 없습니다. 구독자 세부 정보에 문제가 있거나 템플릿 설정과 호환되지 않을 수 있습니다.
- 401은 AS에 입력된 프로비저닝 자격 증명이 파트너 허브의 템플릿에 입력된 자격 증명과 일치하지 않음을 의미합니다.
- 403은 응용 프로그램 서버에 잘못 구성된 내용이 있음을 나타낼 수 있습니다. 요청 대상을 확인하세요. IP 주소가 아니어야 하며, 파트너 허브의 템플릿에서 볼 수 있는 프로비저닝 브리지 URL이어야 합니다.
- 409는 제공된 subscriberProfile 과 기존 Webex 데이터 간의 충돌을 나타냅니다. 해당 이메일 주소를 가진 기존 사용자가 있을 수 있습니다. 응답에서 메시지 를 확인하세요.

2 **단계** 프로비저닝 실패를 유발할 수 있는 의심되는 값이 있는지 원래 HTTP POST를 확인할 수도 있습니다.

> POST에는 subscriberProfile XML 구조가 포함되어 있습니다. 이 내부에서 확인해야 할 유용한 노드는 다음과 같습니다.

- bwuserid: BroadWorks에서 구독자 프로필을 편집해야 하는 경우 이를 사용하여 구독자 프로필을 찾습니다.
- group: 템플릿이 "서비스 공급자 모드"인 경우 소문자로 표시되며 파트너 허브에 표시되는 고객 조직의 이름이 됩니다.
- serviceProvider: 템플릿이 "엔터프라이즈 모드"인 경우 소문자로 표시되며 파트너 허브에 표시되는 고객 조직의 이름이 됩니다.
- PrimaryPhoneNumber: 존재해야 합니다. 그렇지 않으면 프로비저닝이 실패합니다.
- email: Webex의 사용자 ID가 됩니다. Webex에 대해 유효하고 고유해야 합니다. 그렇지 않으면 프로비저닝이 실패합니다.
- **참고** services 스탠자를 무시하세요. 이는 AS에 의해 생성되고 허용되지만 Webex에서는 사용되지 않습니다.

#### XSP **로그를 분석하여 구독자 로그인 문제 해결**

이 흐름에서는 BroadWorks 인증 모드를 설명합니다. 파트너 허브의 BroadWorks 템플릿에서 인증 모드를 확인할 수 있습니다. https://help.webex.com/en-us/z9gt5j/Webex-for-BroadWorks-Solution-Guide#id\_137726 에서 고객 [템플릿](https://help.webex.com/en-us/z9gt5j/Webex-for-BroadWorks-Solution-Guide#id_137726) [구성을](https://help.webex.com/en-us/z9gt5j/Webex-for-BroadWorks-Solution-Guide#id_137726) 참조하세요.

다음 래더 다이어그램은 사용자가 Webex 앱에서 BroadWorks 인증을 수행할 때 사용자, 클라이언트, Webex 서비스 및 BroadWorks 시스템 간의 상호 작용을 보여줍니다. 또한 Webex와 XSP 간의 연결은 MTLS에 의해 보호됩니다.

다음 토론에서는 성공적인 로그인에 대한 로그를 조사할 때 무엇을 볼 수 있는지 설명합니다.

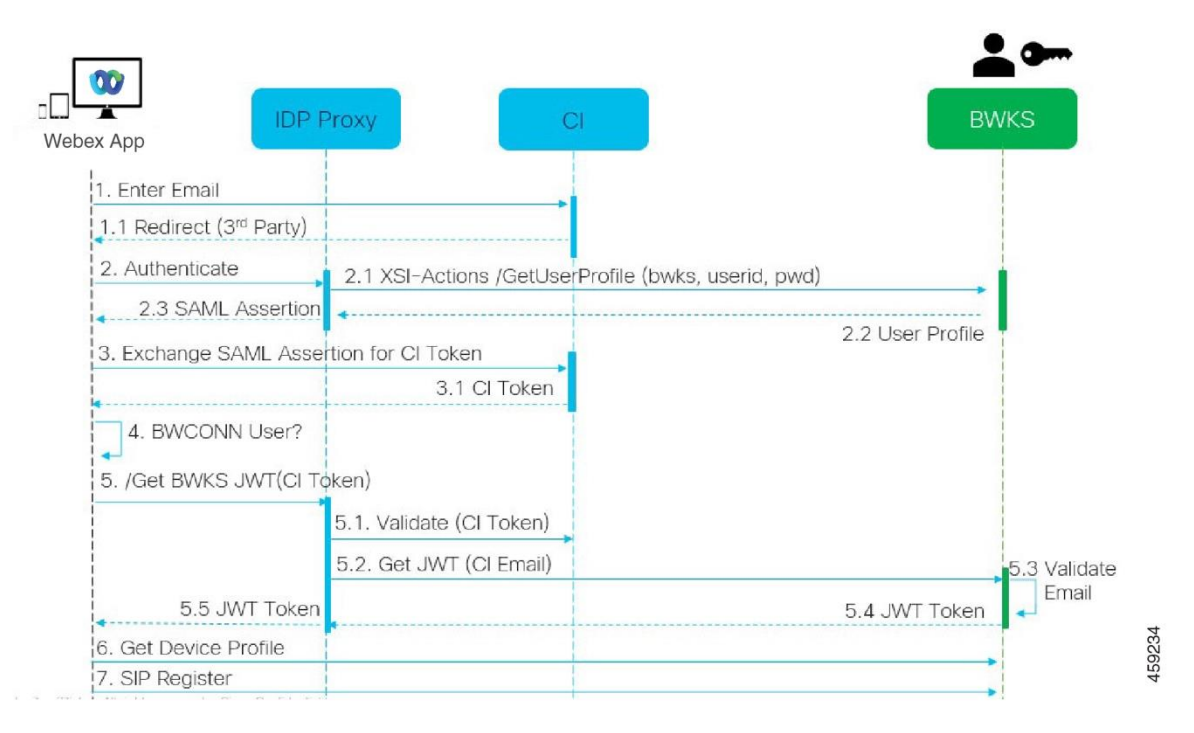

# **사용자는 클라이언트와 상호 작용하고 클라이언트는** Webex **서비스와 상호 작용합니다**.

- 사용자는 Webex 앱(다이어그램의 1)에 이메일 주소를 제공합니다.
- CI는 이 사용자가 BroadWorks 비밀번호(UAP를 통해)를 입력하도록 리디렉션하는 방법을 알고 있습니다(다이어그램의 2).
- IDP Proxy는 XSP의 Xsi 인터페이스에 프로필 가져오기 요청을 제출합니다.

#### Tomcat access\_log**에서**:

• Webex에서 Xsi-Actions 인터페이스(다이어그램의 2.1) 방향으로 구독자 프로필에 대한 GET 요청을 찾습니다. Webex 사용자 ID가 있습니다. 예:

GET /com.broadsoft.xsi-actions/v2.0/user/webexuserid@example.com/profile

#### XsiActionsLog**에서**:

• Webex(다이어그램의 2.1)에서 프로필 GET 요청을 찾으세요. Webex 사용자 ID가 있습니다. 예:

GET /com.broadsoft.xsi-actions/v2.0/user/webexuserid@example.com/profile 헤더에는 authorization: Basic 및 user-agent: broadworksTeamsClient가 포함됩니다.

- 그런 다음 XSP는 BroadWorks(Xsi를 통해 기본 인증을 수행하는 다른 응용 프로그램과 마찬가지로 AuthenticationVerifyRequest 및 AuthenticationVerifyResponse)에 대해 OCI-P 기본 인증을 수행하고 UserGetRequest 및 ServiceProviderGetRequest를 수행하여 가입자 정보를 수집합니다.
- Webex에 대한 Xsi 응답에는 (BroadWorks) userId 및 기타 세부 정보가 포함된 XML 프로필 블록이 포함되어 있습니다( 다이어그램의 2.2).

#### **클라이언트 및** Webex **서비스 상호 작용**:

- IDP 프록시는 BroadWorks에서 받은 사용자 프로필과 일치하고 SAML 어설션을 클라이언트에 발행합니다(다이어그램의 2.3).
- 클라이언트는 CI 토큰에 대한 SAML 어설션을 교환합니다(다이어그램의 3).
- 클라이언트는 로그인한 사용자에게 broadworksconnector 자격(다이어그램의 4)이 있는지 확인합니다. 헬프데스크에서 사용자 자격을 확인할 수 있습니다)
- 클라이언트는 CI 토큰을 사용하여 IDP 프록시에서 JSON 웹 토큰(JWT)을 요청합니다(다이어그램의 5).
- IDP 프록시는 CI에서 CI 토큰을 검증합니다.
- IDP 프록시는 인증 서비스에서 JWT를 요청합니다.

#### **인증 서비스 로그에서**:

• Webex(다이어그램의 5.2)에서 토큰 요청을 찾으세요. 예:

GET /authService/토큰

http\_bw\_userid 헤더 등이 있습니다.

- XSP는 제공된 사용자 ID가 BroadWorks 사용자(다이어그램의 5.3)에 해당하는지 확인하기 위해 OCI-P UserGetLoginInfoRequest를 수행합니다. AuthService는 mTLS 연결을 통해 Webex와 신뢰를 구축했으므로 LLT를 발행할 수 있습니다.
- LongLivedTokenManager에서 응답(다이어그램의 5.4)을 찾습니다. 토큰이 생성됨, 제목: bwksUserId@example.com, 발급자: BroadWorks …

StatusCode=200 trackingid: CLIENT… 헤더를 사용하여 원래 요청과 연결할 수 있습니다.

#### XsiActionsLog**에서**:

• 이제 클라이언트는 Xsi-Actions 인터페이스에서 수명이 긴 토큰을 제시하여 장치 프로필을 얻을 수 있습니다(다이어그램의 6). 예:

GET /com.broadsoft.xsi-actions/v2.0/user/bwksUserId%40example.com/profile/device 헤더 인증: Bearer *토큰* 및 user-agent: WebexTeams(*변형) /버전*)

• Xsi-Actions 인터페이스는 authservice(루프백 인터페이스에 있도록 구성됨)에 토큰을 게시합니다. 예: 127.0.0.1:80 POST http://127.0.0.1:80/authService/token trackingid: CLIENT… GET 및 의 헤더와 연관시킬 수 있습니다. X-BROADSOFT-CORRELATION-ID: POST의 CLIENT… 헤더.

#### **인증 서비스 로그에서**:

- Xsi로부터 POST 수신(루프백)
- A StatusCode=200 Xsi로 돌아가기
- 그리고 본문에 "token" JSON 블록이 있는 토큰 유효성 검사 응답입니다.
- 추적 ID를 사용하여 상관관계: CLIENT…

#### XsiActionsLog**에서**:

- 클라이언트의 토큰을 검증한 authservice로부터 200 OK를 받은 Xsi-Actions 애플리케이션은 이제 UserPrimaryAndSCADeviceGetListRequest에 대한 OCI-P 요청을 보냅니다.
- accessDeviceTable XML 구조를 포함하는 OCI-P UserPrimaryAndSCADeviceGetListResponse 를 수신합니다.
- OCI-P 응답은 AccessDevices XML 구조를 포함하여 클라이언트에 대한 Xsi 응답으로 인코딩되며, 이는 deviceTypes 예: 비즈니스 커뮤니케이터 – PC 및 클라이언트가 장치 구성 파일을 검색할 수 있는 URL입니다.

#### **클라이언트는 정상적으로 계속됩니다**.

- 장치 항목을 선택하고 DMS와 상호 작용하여 장치 프로필을 가져옵니다(다이어그램의 6).
- DMS 구성에서 검색된 SBC를 통해 BroadWorks에 등록합니다(다이어그램의 7).

**장**: Cisco BroadWorks**의 특정 문제 해결을 위한** Webex 장 내용

- [파트너](https://www.cisco.com/c/en/us/td/docs/voice_ip_comm/cloudCollaboration/wx4bwks/Troubleshooting_Guide/wbxbw_b_troubleshooting-guide/wbxbw_b_Troubleshooting-Guide_chapter_011.html#id_138620) 허브 문제
- 사용자 [프로비저닝](https://www.cisco.com/c/en/us/td/docs/voice_ip_comm/cloudCollaboration/wx4bwks/Troubleshooting_Guide/wbxbw_b_troubleshooting-guide/wbxbw_b_Troubleshooting-Guide_chapter_011.html#id_138621) 문제
- 사용자 [로그인](https://www.cisco.com/c/en/us/td/docs/voice_ip_comm/cloudCollaboration/wx4bwks/Troubleshooting_Guide/wbxbw_b_troubleshooting-guide/wbxbw_b_Troubleshooting-Guide_chapter_011.html#id_138622) 문제
- 통화 [구성](https://www.cisco.com/c/en/us/td/docs/voice_ip_comm/cloudCollaboration/wx4bwks/Troubleshooting_Guide/wbxbw_b_troubleshooting-guide/wbxbw_b_Troubleshooting-Guide_chapter_011.html#id_138623) 및 등록 문제
- 통화 설정 [Webview](https://www.cisco.com/c/en/us/td/docs/voice_ip_comm/cloudCollaboration/wx4bwks/Troubleshooting_Guide/wbxbw_b_troubleshooting-guide/wbxbw_b_Troubleshooting-Guide_chapter_011.html#Cisco_Concept.dita_ad3d0df5-f774-42af-b944-f47885dabe53) 문제
- 도메인 [소유권](https://www.cisco.com/c/en/us/td/docs/voice_ip_comm/cloudCollaboration/wx4bwks/Troubleshooting_Guide/wbxbw_b_troubleshooting-guide/wbxbw_b_Troubleshooting-Guide_chapter_011.html#reference_9B77A5614A18DF6C65855EE90F9EB102) 문제
- 최종 [사용자](https://www.cisco.com/c/en/us/td/docs/voice_ip_comm/cloudCollaboration/wx4bwks/Troubleshooting_Guide/wbxbw_b_troubleshooting-guide/wbxbw_b_Troubleshooting-Guide_chapter_011.html#reference_456593862BA95391397522CA82A8936B) 오류 코드
- [디렉터리](https://www.cisco.com/c/en/us/td/docs/voice_ip_comm/cloudCollaboration/wx4bwks/Troubleshooting_Guide/wbxbw_b_troubleshooting-guide/wbxbw_b_Troubleshooting-Guide_chapter_011.html#reference_AA1E1791FF27CB2CE417AC945CE6E96B) 동기화 오류 코드

#### **파트너 허브 문제**

#### **관리자는 고객 조직을 볼 수 없습니다**.

Webex에 있는 파트너 조직의 관리자로서 귀하는 *전체 관리자* 역할. 해당 역할은 자신과 다른 사람에게 관리 권한을 할당하는 것을 포함하여 파트너 조직을 관리하는 데 사용됩니다. 고객 조직을 관리하려면 자신(또는 다른 사람)에게 다음 권한을 부여해야 합니다. 영업 전체 관리자 역할 또는 영업 관리자 역할. 보다 <https://help.webex.com/fs78p5> .

#### **사용자 프로비저닝 문제**

#### **특정 기업**/**고객을 위한** IM&P **오류 통합**

UC-One SaaS와 같은 다양한 클라우드 협업 서비스를 사용하는 기업이 혼합되어 있는 경우 Cisco BroadWorks용 Webex, 기업별로 프로비저닝 어댑터를 수정하도록 선택했을 수 있습니다.

통합 IM&P(더 구체적인 설정이 없는 한 기업의 기본값)에 대해 구성된 내용을 확인하려면 다음을 실행하세요. AS\_CLI/**인터페이스**/**메시징**> 얻다. 특정 기업의 프로비저닝 매개변수를 보려면 기업을 열고 다음으로 이동하세요. **서비스** > **통합** IM&P .

해당 기업의 통합 IM&P 구성이 파트너 허브의 고객 템플릿에 표시된 것과 정확히 일치하는지 확인하세요. 다음 설정이 일치해야 합니다. 그렇지 않으면 기업의 모든 사용자에 대한 프로비저닝이 실패합니다.

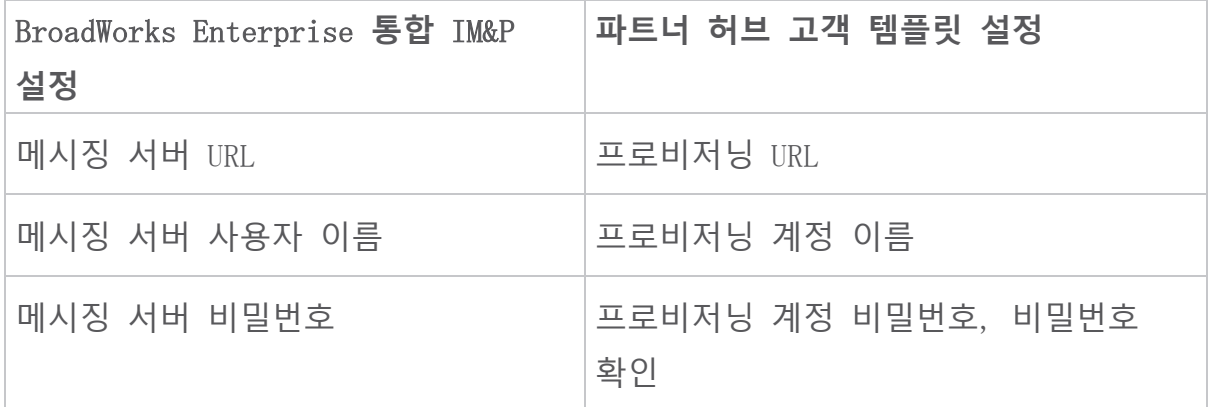

#### **특정 사용자에 대한** IM&P **오류 통합**

이는 플로스루 프로비저닝을 사용하고 일부/대부분의 사용자에 대해 프로비저닝이 작동한다고 가정하는 경우에 적용됩니다(따라서 구성 문제를 배제할 수 있음).

BroadWorks에서 통합 IM&P 오류(예: "[오류 18215] 메시징 서버의 프로비저닝 오류" 및 "[오류 18211] 메시징 서버의 통신 오류")가 표시되는 경우 다음 잠재적 원인을 조사해야 합니다.

- 사용자의 이메일 주소가 이미 CI에 존재할 수 있습니다. 헬프 데스크에서 사용자를 검색하여 이메일 주소가 이미 있는지 확인하세요. 사용자가 헬프 데스크에서 볼 수 없는 데이터를 가진 조직에 존재할 수 있으므로 이것이 반드시 결론을 내리는 것은 아닙니다.
- 사용자는 통합 IM&P 서비스에 할당되기 전에 독립적으로 Webex에 가입했습니다. 이 경우 한 가지 옵션은 사용자가 프로비저닝 중인 고객 조직의 일부가 될 수 있도록 무료 계정을 삭제하도록 하는 것입니다. 지침은 <https://help.webex.com/5m4i4y>에 있습니다.
- 사용자의 프로필에 기본 전화번호가 할당되어 있지 않습니다(Cisco BroadWorks의 모든 Webex 가입자에게는 기본 DID가 있어야 함). AS에서 PSLog 분석에 대한 항목을 참조하세요.

#### **프로비저닝 브리지의 응답으로 인한 사용자 프로비저닝 실패**

사용자가 Control Hub에 표시되지 않는 경우 통합 IM&P를 할당한 후 몇 분 내에 프로비저닝 브리지 서비스의 응답 코드를 살펴보십시오. PSLog를 실행하여 HTTP 응답 코드를 확인하세요.

200 **정상**

200 OK 응답은 사용자가 성공적으로 프로비저닝되었음을 의미하지 *않습니다*. 이는 프로비저닝 서비스가 요청을 수신하고 해당 사용자 생성 요청을 업스트림 서비스에 성공적으로 제출했음을 의미합니다.

프로비저닝 트랜잭션은 설계상 비동기식입니다. 사용자 생성 프로세스는 몇 분 정도 걸릴 수 있고 성능상의 이유로 동일한 사용자 생성 요청을 여러 번 받고 싶지 않기 때문에 서비스는 200 OK로 응답합니다.

그러나 200 OK 응답 후 사용자가 결국 고객 조직에 나타나지 않으면 프로비저닝 서비스의 Webex 서비스 업스트림에서 사용자 생성이 실패했음을 나타낼 수 있습니다.

200 OK **응답이 있는 프로비저닝 실패를 에스컬레이션해야 합니다**. 400 Bad Request

프로비저닝 서비스에서 이 응답을 유발할 수 있는 잠재적인 문제에 대한 자세한 내용이 있는 HTTP 응답을 확인하세요. <message> 노드의 몇 가지 예:

• "레거시 프로비저닝 API가 포함된 BroadWorks 이메일을 신뢰할 수 없습니다."

실패한 사용자 프로비저닝 요청과 연결된 이메일 주소가 유효하지 않거나 잘못 입력되었지만 템플릿에서 이메일 주소를 신뢰할 수 있다고 주장했습니다. BroadWorks에서 사용자 프로필, 특히 이메일 ID를 확인하세요.

• "고객 조직을 데이터베이스에서 찾을 수 없으며 새 조직 생성 플래그도 활성화되지 않았습니다."

이 실패한 프로비저닝 요청은 Webex에 새 고객 조직을 생성해야 하지만 템플릿은 새 고객 조직이 생성되지 않도록 구성되어 있습니다. Webex의 기존 고객과 일치하지 않는 이메일 도메인에 대해 새 조직을 허용하려는 경우 파트너 허브에서 템플릿을 재구성하고 프로비저닝 요청을 다시 테스트할 수 있습니다. 그러나 이 사용자에 대해 새 조직이 생성될 것으로 예상하지 않는 경우 이메일 주소(특히 도메인 부분)가 잘못 입력되었을 수 있습니다. BroadWorks에서 사용자의 이메일 ID를 확인하세요.

#### 403 Forbidden

프로비저닝 요청이 성공할 가능성이 없습니다. 이 경우 요청과 응답을 조사해야 합니다. 예를 들어 조직에 적합한 프로비저닝 브리지 URL 대신 IP 주소가 프로비저닝 요청 대상으로 표시되는 경우(솔루션 가이드의 방화벽 구성 항목 참조) 애플리케이션 서버에 필수 URL이 누락되었음을 나타낼 수 있습니다. 패치(ap373197).

모든 필수 패치가 Application Server에 적용되었는지 확인하고 성공적인 플로우스루 프로비저닝을 위해 관련 구성을 완료했는지 확인하십시오.

#### 409 **충돌**

Webex에 요청의 이메일 주소와 일치하는 기존 사용자가 있으므로 프로비저닝 요청을 진행할 수 없습니다.

#### **사용자가 이미** CI**에 있음**

HTTP POST 요청에서 구독자 이메일을 가져와 헬프데스크에서 검색하세요.

허용되지 않은 경우 사용자가 표시되지 않을 수 있지만 사용자가 '무료' 조직에 있는 것으로 표시될 수도 있습니다. "소비자".

이 사용자에게 무료 계정을 삭제하도록 요청하거나 다른 이메일 주소를 사용하여 프로비저닝할 수 있습니다. <https://help.webex.com/ndta402>를 참조하세요.

#### **사용자 로그인 문제**

#### **사용자 활성화 포털이 로드되지 않음**

Cisco BroadWorks 의 일반적인 Webex 로그인 흐름에는 사용자가 비밀번호를 입력하는 사용자 활성화 포털이 포함되어 있습니다. 사용자가 Webex 앱 로그인 화면에 이메일 주소를 제공한 후 이 포털이 로드되지 않는 경우가 있습니다.

이 문제는 클라이언트 측이나 서비스 측에서 발생할 수 있습니다. 클라이언트 측에서는 일반적으로 클라이언트의 기본 브라우저가 어떤 방식으로든 서비스와 호환되지 않기 때문에 발생합니다.

#### **싱글 사인온**(SSO) **실패**

- BroadWorks에서 사용자에게 Webex 앱에 대한 장치 유형이 할당되었는지 확인합니다( **환경 준비** 의 장치 [프로필](https://help.webex.com/z9gt5j/Webex-for-BroadWorks-Solution-Guide#Prepare-Your-Environment) 섹션 참조). 솔루션 가이드 섹션).
- 사용자가 올바른 비밀번호를 사용하고 있는지 확인하세요. 사용자의 고객 조직(파트너 허브에서)을 프로비저닝하는 데 사용한 템플릿이 BroadWorks 인증용으로 구성된 경우 사용자는 BroadWorks "웹 액세스" 비밀번호를 입력해야 합니다. 이메일 주소가 대체 사용자 ID로 구성되지 않은 경우 사용자는 BroadWorks 사용자 ID를 입력해야 할 수도 있습니다.

사용자가 대문자와 소문자를 올바르게 입력했는지 확인하세요.

#### **통화 구성 및 등록 문제**

사용자가 Webex에서 프로비저닝되고 Webex 앱에 성공적으로 로그인하면 앱이 BroadWorks에 등록됩니다. 다음은 예상되는 등록 순서와 정상적인 등록의 결과 징후입니다(Webex 앱에서 볼 수 있음).

#### **예상 등록 순서**

- 1. 클라이언트는 XSI를 호출하여 장치 관리 토큰과 DMS에 대한 URL을 얻습니다.
- 2. 클라이언트는 1단계의 토큰을 제시하여 DMS에 장치 프로필을 요청합니다.
- 3. 클라이언트는 장치 프로필을 읽고 SIP 자격 증명, 주소 및 포트를 검색합니다.
- 4. 클라이언트는 3단계의 정보를 사용하여 SIP REGISTER를 SBC로 보냅니다.
- 5. SBC는 SIP REGISTER를 AS에 보냅니다(SBC가 SIP 사용자를 아직 모르는 경우 SBC는 AS를 찾기 위해 NS에서 조회를 수행할 수 있습니다).

#### **성공적인 클라이언트 등록의 예상되는 징후**

통화 옵션 아이콘이 Webex 인터페이스에 나타납니다.

Webex 앱 전화 서비스 탭(예: Windows의 **설정** > **전화 서비스** , **기본 설정** > **전화 서비스** Mac), "SSO 세션: 로그인되었습니다."라는 메시지는 앱이 등록되었음을 의미합니다. 성공적으로(이 경우 BroadWorks에).

### **클라이언트에 통화 아이콘이 없습니다**

대부분의 경우 이는 사용자에게 올바른 라이센스/자격이 없음을 의미합니다.

#### **클라이언트에 전화 서비스 탭이 표시되지만** SSO **세션은 표시되지 않습니다**.

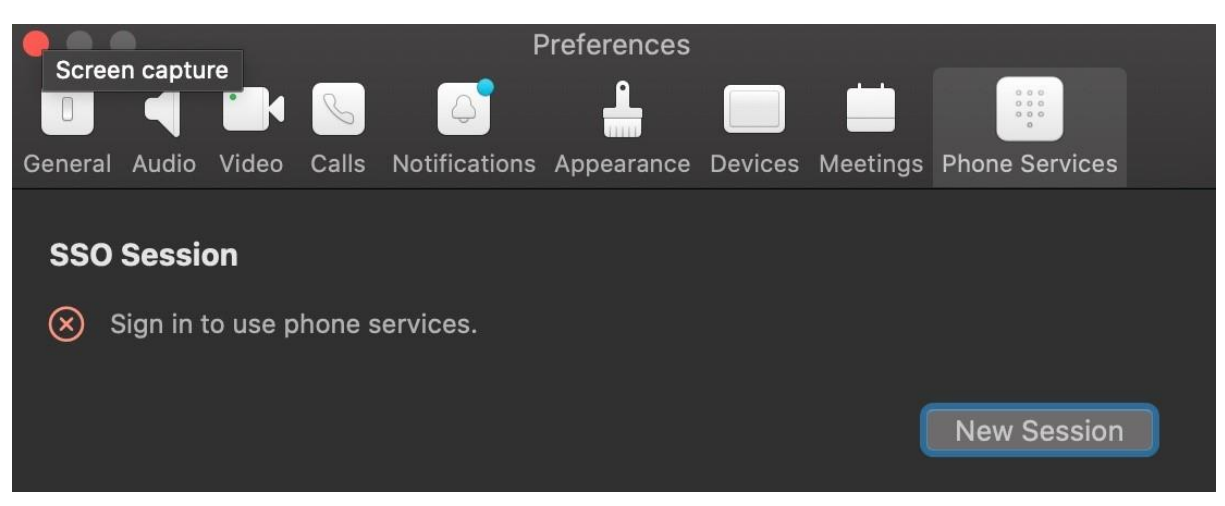

실패한 등록입니다. Webex 앱 클라이언트가 BroadWorks 등록에 실패하는 데는 여러 가지 이유가 있습니다.

#### **동일한 클라이언트로 테스트 중인 여러 통화 서비스**

이 알려진 문제는 클라이언트가 서로 다른 콜백 엔드 간에 변경함으로써 발생할 수 있습니다. (동일한) Webex 앱 클라이언트를 통해 제공되는 다양한 통화 서비스의 평가판 버전에서 발생할 가능성이 가장 높습니다. 이 문제를 해결하려면 클라이언트 데이터베이스(링크)를 재설정할 수 있습니다.

#### **인증 서비스의 잘못된 구성**

솔루션 가이드와 비교하여 인증 서비스를 호스팅하는 XSP를 확인하세요( [Cisco](https://help.webex.com/en-us/z9gt5j/Webex-for-BroadWorks-Solution-Guide#id_137362) [BroadWorks](https://help.webex.com/en-us/z9gt5j/Webex-for-BroadWorks-Solution-Guide#id_137362) XSP용 Webex에서 서비스 구성 참조). 구체적으로:

- RSA 키(하나의 XSP에서 생성)는 모든 XSP에 복사됩니다.
- 인증 서비스 URL이 모든 XSP의 웹 컨테이너에 제공되었으며 파트너 허브의 클러스터에 올바르게 입력되었습니다.
- 인증서를 통한 외부 인증은 다음과 같이 구성됩니다.
- XSP CLI/시스템/CommunicationUtility/DefaultSettings/ExternalAuthentication/Certific ateAuthentication>get
- - AllowUserApp = 거짓

AllowClientApp = true

• MTLS를 사용하는 경우 Webex 클라이언트 인증서를 XSP에 업로드해야 합니다(BroadWorks 설정 페이지의 파트너 허브에서 인증서를 얻을 수 있음).

#### BroadWorks **태그의 잘못된 구성**

Webex 앱에 필요한 BroadWorks 태그를 구성했는지 확인하세요. 다음을 참조하세요. Cisco [BroadWorks](https://www.cisco.com/c/dam/en/us/td/docs/voice_ip_comm/cloudCollaboration/wx4bwks/ConfigGuide/WebexForBroadWorksConfigGuide.pdf) 구성 가이드용 Webex 구성 태그에 대한 자세한 내용은 충돌이나 잘못된 값이 없는지 확인하세요.

구체적으로, %SBC\_ADDRESS\_WXT% 태그는 Webex 앱 클라이언트에 대한 SIP 등록 기관에 대한 SBC여야 합니다.

#### SSO **연결 성공 후 데스크톱 클라이언트가 전화 서비스 연결을 끊습니다**.

이 문제는 동일한 사용자가 동일한 플랫폼 유형의 여러 클라이언트에 로그인하여 발생할 수 있습니다. 예를 들어, 사용자가 Windows에서 Webex 앱에 성공적으로 로그인한 후 다른 Windows 머신에서 webex 앱에 로그인하는 경우, 머신 중 하나에는 활성 SSO 세션만 있습니다. 이것은 의도적인 것입니다.

이 문제를 반드시 해결해야 하는 경우 동일한 장치 유형의 여러 인스턴스를 갖도록 BroadWorks를 구성할 수 있지만 고유한 SIP 주소가 있어야 합니다. 이 구성은 범위를 벗어납니다. Cisco BroadWorks의 경우 Webex .

#### **사용자에게 프로비저닝되지 않은 데스크톱 장치**

이 서명은 클라이언트 (  $\texttt{Fbwc}\$  통나무:

<오류>[0x70000476b000] BroadWorksConfigDownloader.cpp:106 onAccessDeviceListSucceeded:BWC:SCF: ConfigDownload - 'Business Communicator - PC' 장치 프로필을 찾을 수 없습니다.

#### **통화 설정** Webview **문제**

#### Webex **앱에 자기 관리 버튼**/**링크가 표시되지 않음**

이 문제의 다른 증상은 버튼/링크가 표시되지만 이를 클릭하면 외부 브라우저가 열리는 경우입니다.

- 필수 클라이언트 구성 템플릿이 배포되었고 CSW 태그가 올바르게 설정되었는지 확인합니다. (참조 통화 설정 웹뷰 섹션의 [Cisco](https://help.webex.com/z9gt5j/) [BroadWorks](https://help.webex.com/z9gt5j/) 솔루션 가이드용 Webex).
- Webex 앱이 BroadWorks 호출에 등록되어 있는지 확인하세요.
- Webex 앱이 CSWV를 지원하는 최신 버전인지 확인하세요.

#### **셀프 케어 버튼**/**링크를 클릭한 후 빈 페이지 또는 오류 발생**

일반적으로 Webex 앱의 이 동작은 BroadWorks XSP의 CSWV 응용 프로그램에 대한 구성 또는 배포 문제를 나타냅니다.

CSWV 로그, 액세스 로그, config-wxt.xml 저장소, 템플릿 파일 등 추가 조사를 위한 세부 정보를 수집한 후 사례를 제기하세요.

#### **도메인 소유권 문제**

도메인 요청 시 발생한 오류로 인해 사용자 등록 오류가 발생할 수 있습니다. 도메인을 신청하기 전에 다음 사항을 이해하고 있는지 확인하세요.

- 서비스 제공업체는 자신이 관리하는 고객 조직의 도메인을 청구해서는 안 됩니다 . 서비스 공급자의 내부 조직에 있는 사용자의 도메인만 요청해야 합니다. 별도의 조직(서비스 공급자가 관리하는 조직이라도)의 사용자 도메인을 요청하면 사용자 인증 요청이 고객 조직이 아닌 서비스 공급자를 통해 라우팅되므로 고객 조직의 사용자에 대한 등록 오류가 발생할 수 있습니다.
- 두 고객 조직(A사와 B사)이 동일한 도메인을 공유하고 A사가 도메인을 신청한 경우, 사용자 인증 요청이 도메인을 신청한 조직(회사)을 통해 라우팅되므로 B사의 사용자 등록이 실패할 수 있습니다. ㅏ).

도메인 소유권을 주장하는 데 오류가 있어서 삭제해야 하는 경우 [도메인](https://help.webex.com/en-us/cd6d84/Manage-Your-Domains#Cisco_Task.dita_64255ea0-309f-41cf-94bf-ec94db1b0328) [관리](https://help.webex.com/en-us/cd6d84/Manage-Your-Domains#Cisco_Task.dita_64255ea0-309f-41cf-94bf-ec94db1b0328) Webex 도움말을 참조하세요.

# **최종 사용자 오류 코드**

다음 표에는 클라이언트 사용자 활성화 포털에서 볼 수 있는 최종 사용자 오류 코드가 간략하게 설명되어 있습니다.

**참고** 이는 오류 코드의 전체 목록이 아닙니다. 표에는 Webex 앱이 현재 사용자에게 명확한 지침을 제공하지 않는 기존 오류 코드만 나열되어 있습니다.

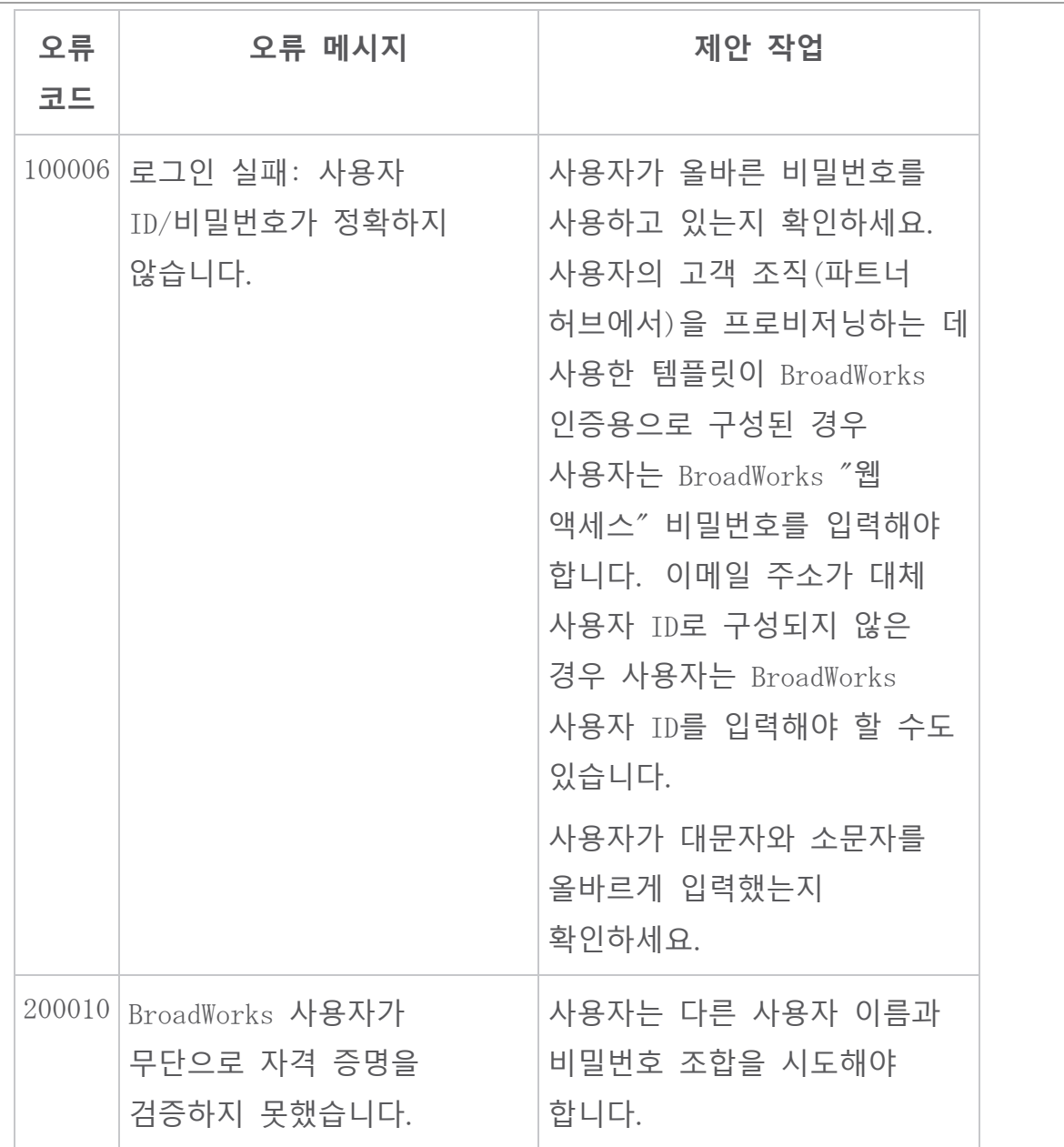

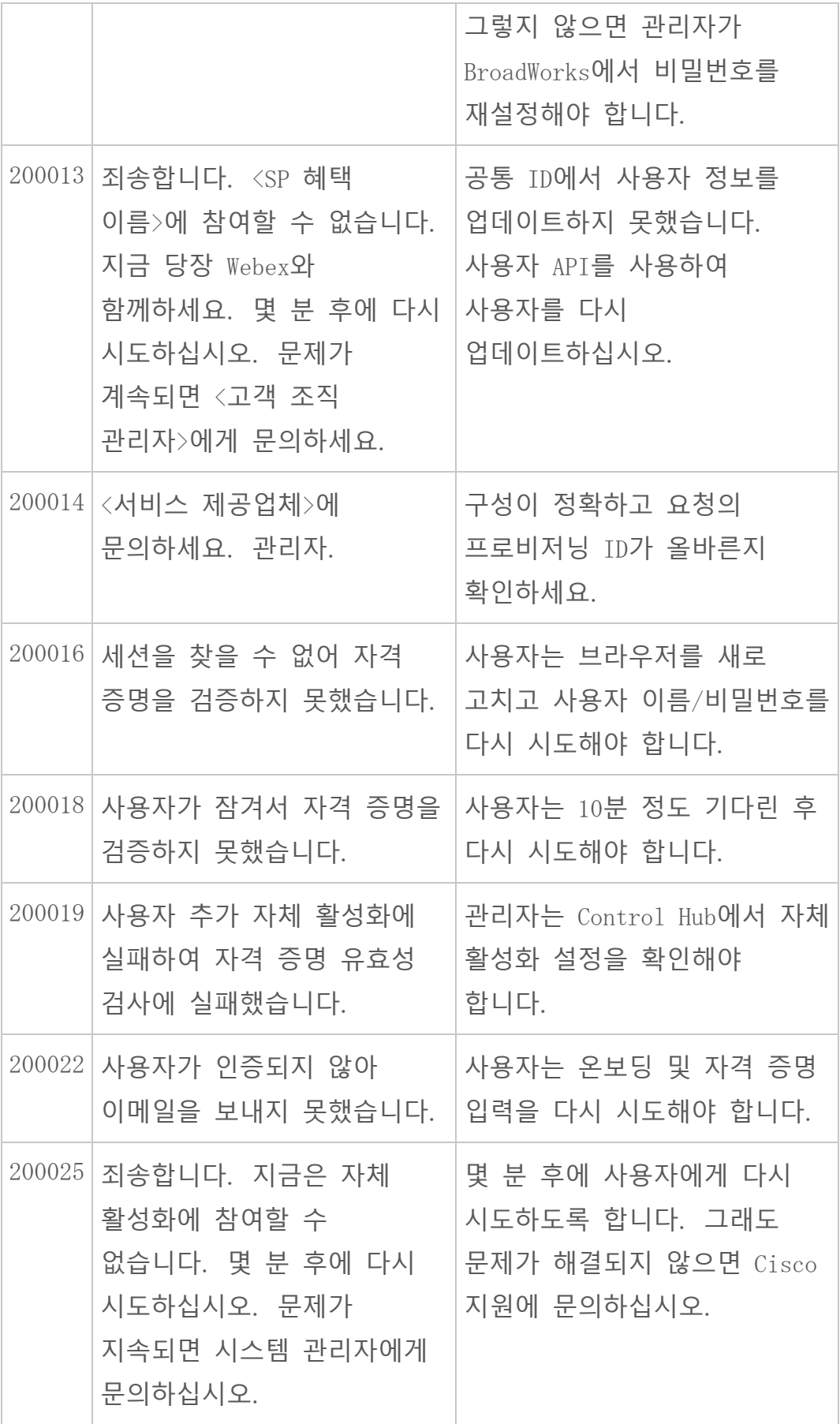

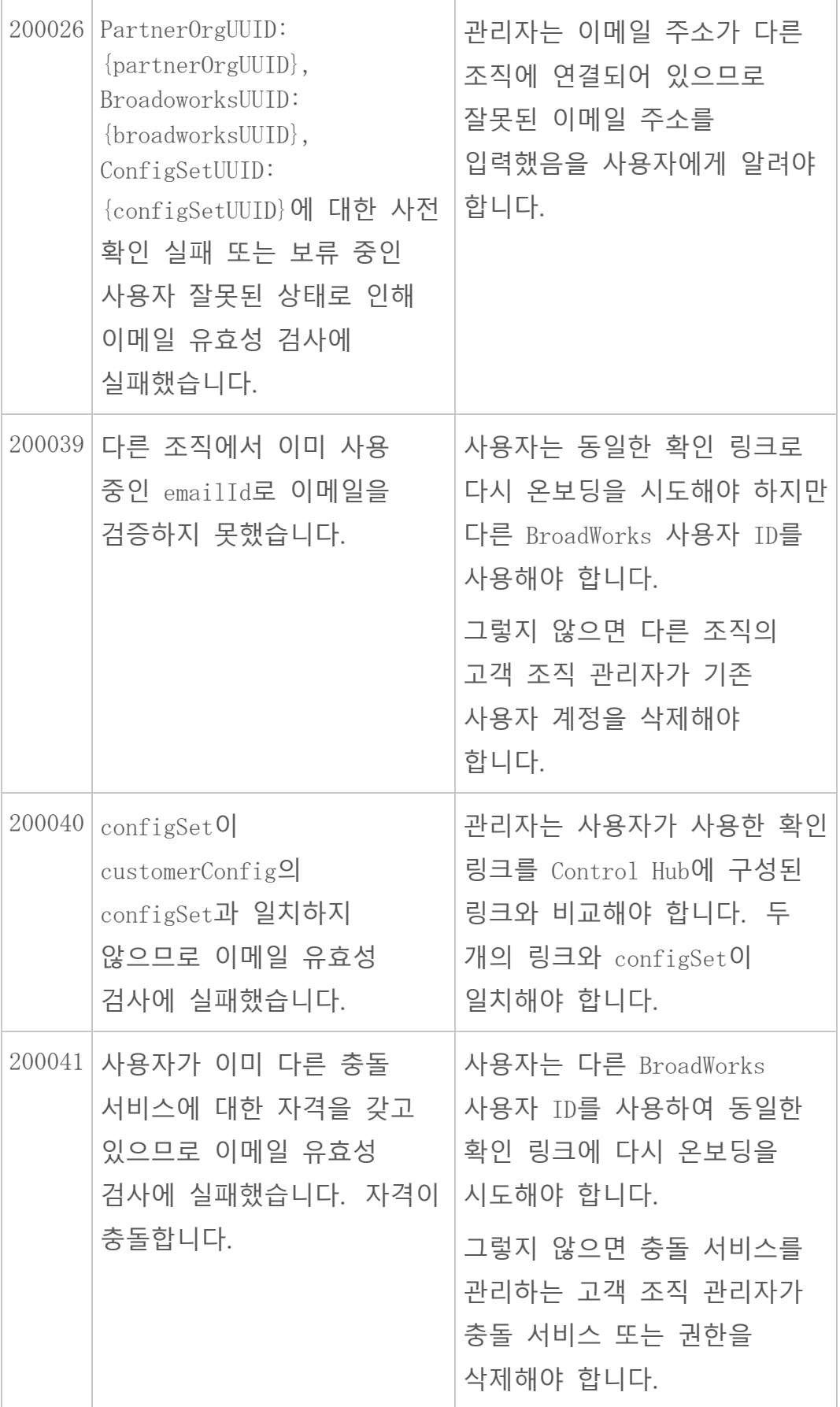

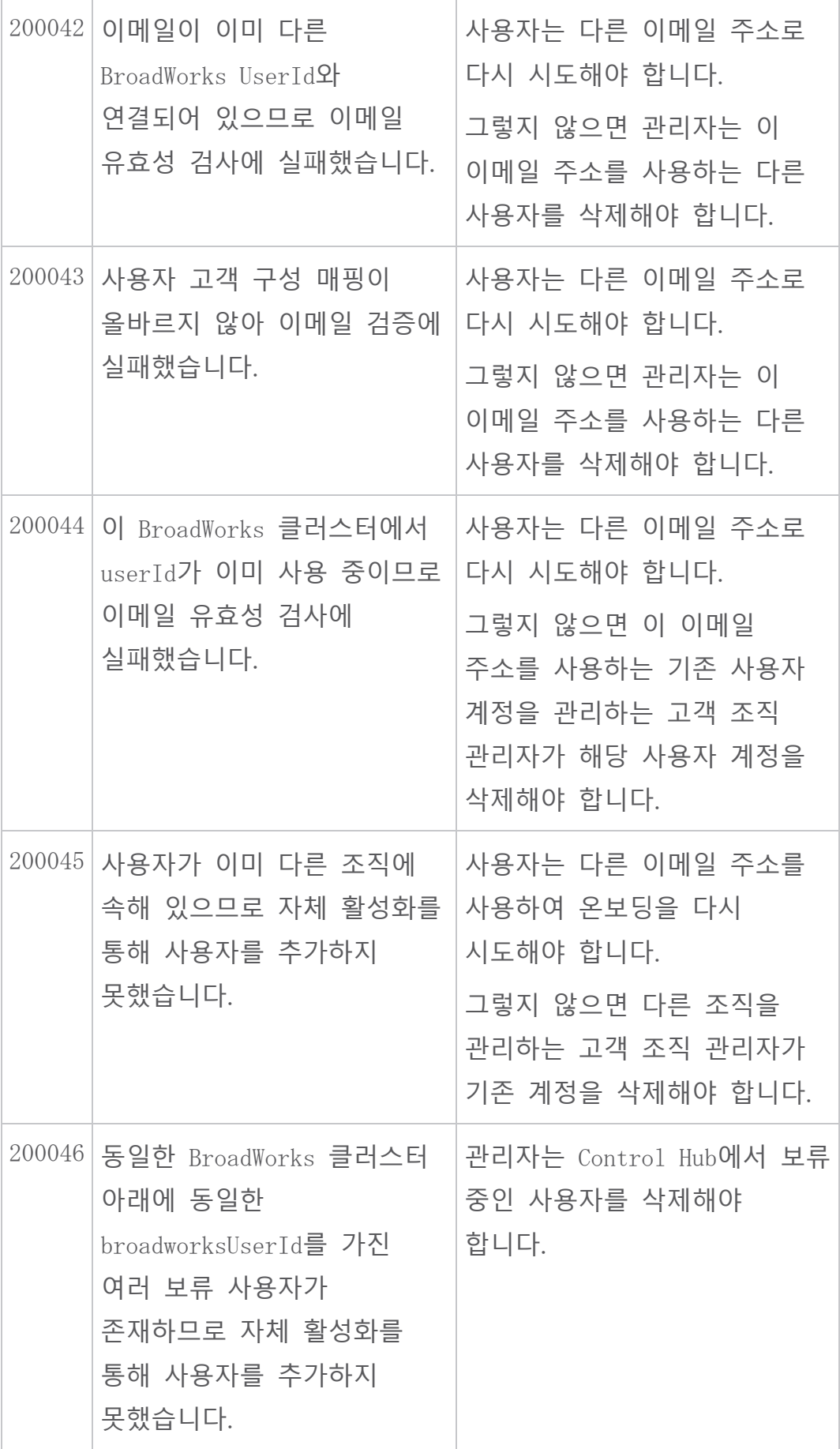

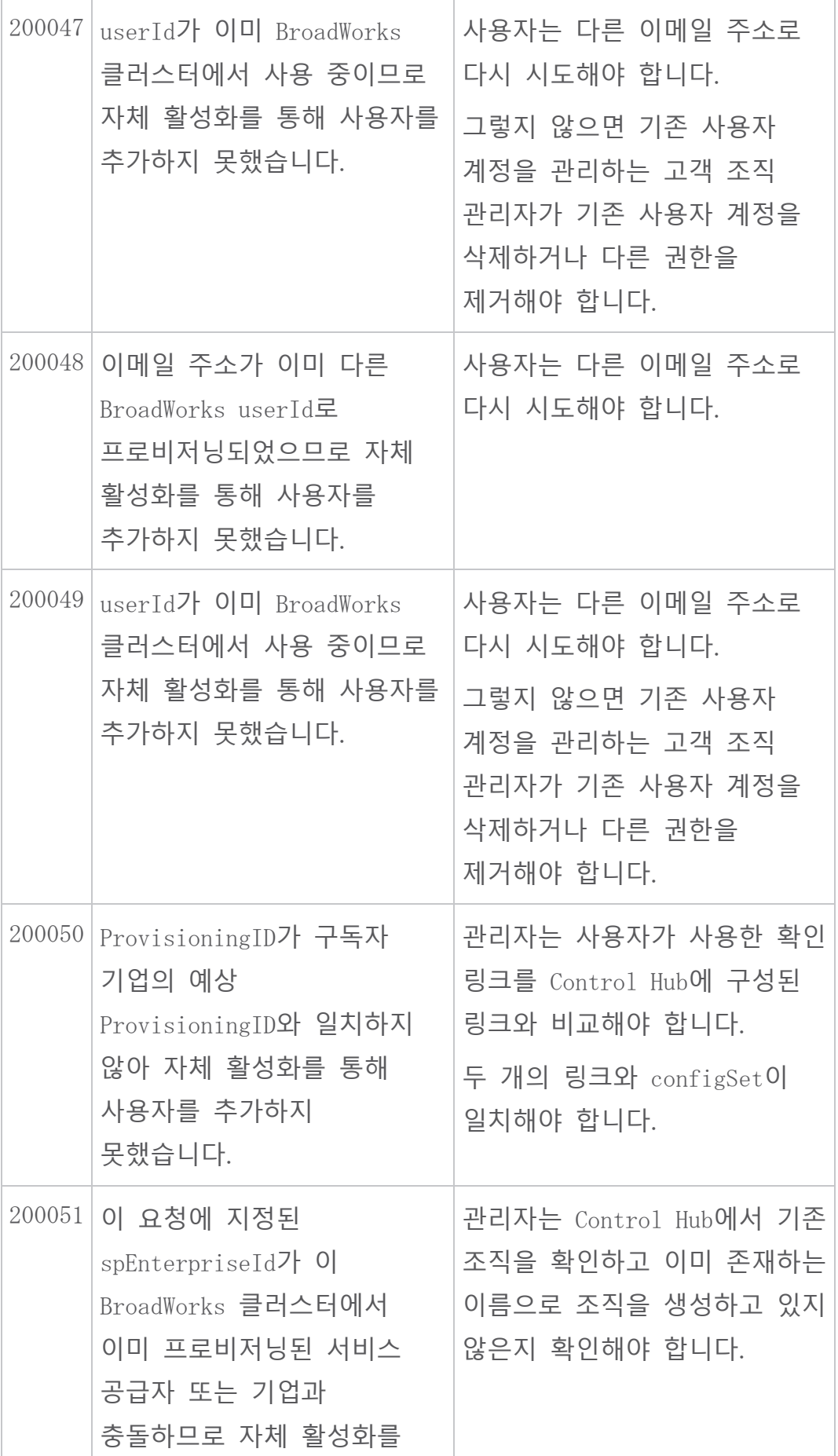

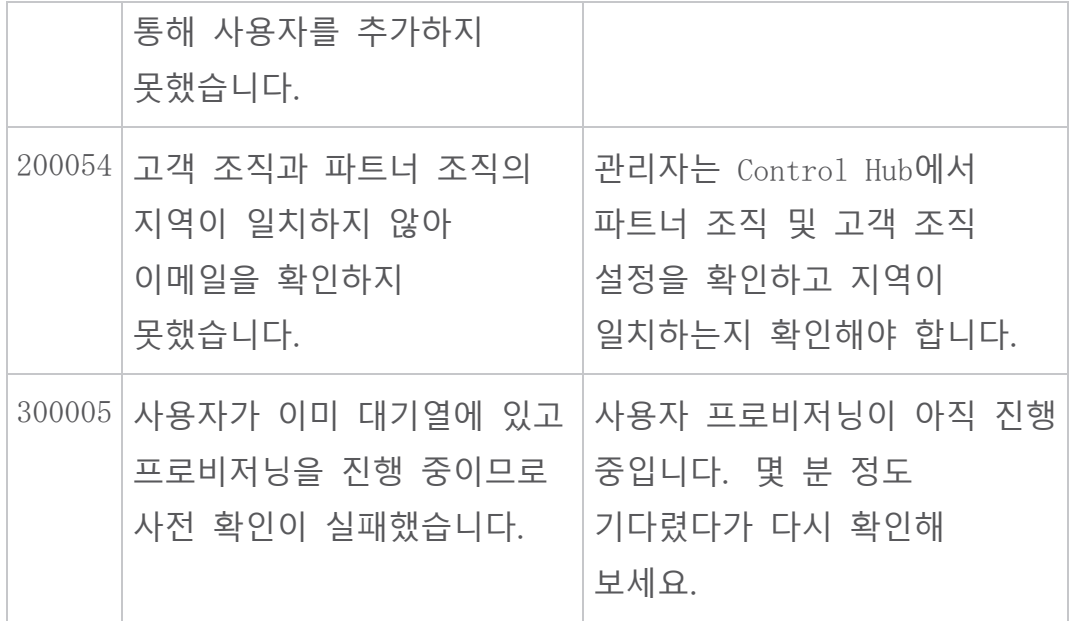

# 1 **번 테이블**. **최종 사용자 오류 코드**

# **디렉터리 동기화 오류 코드**

다음 오류 코드는 디렉터리 동기화에 적용됩니다.

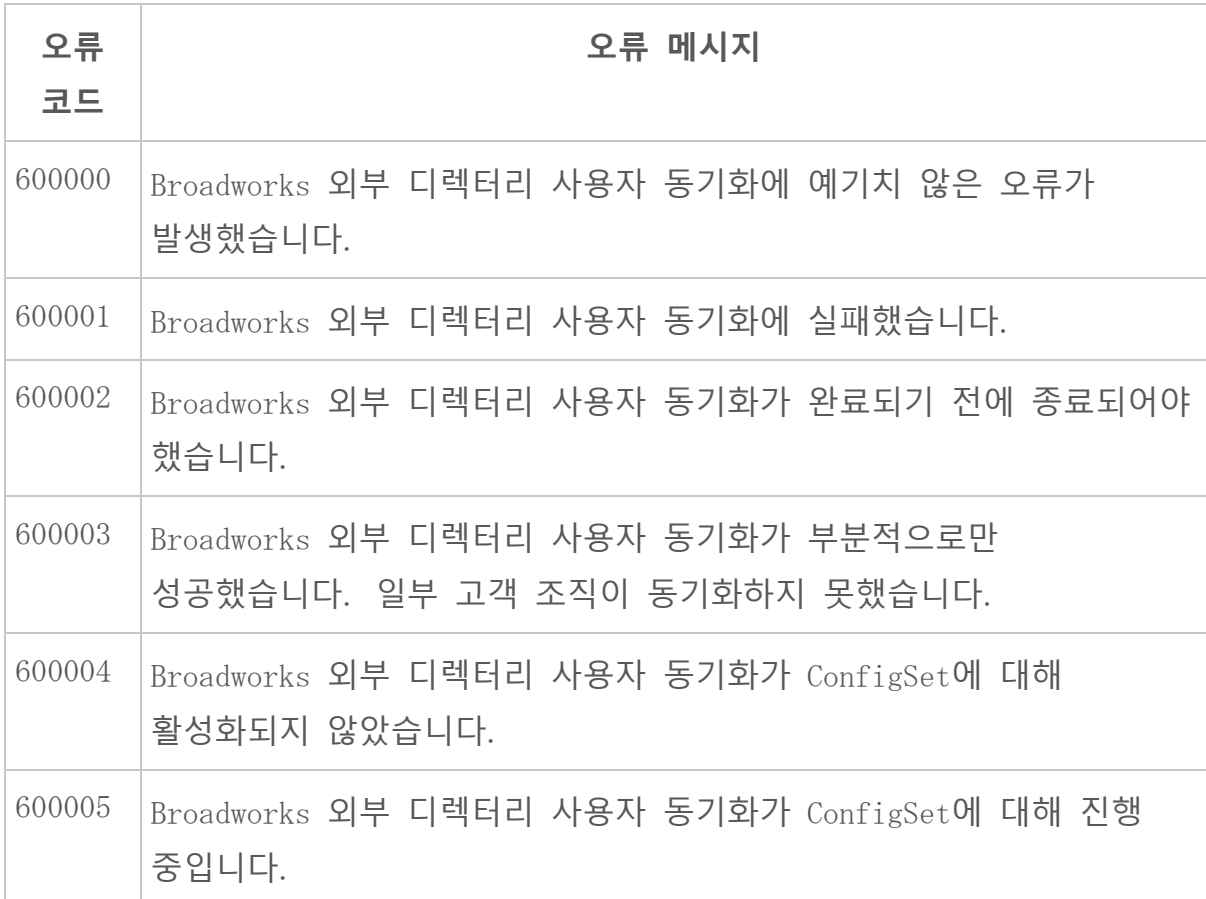

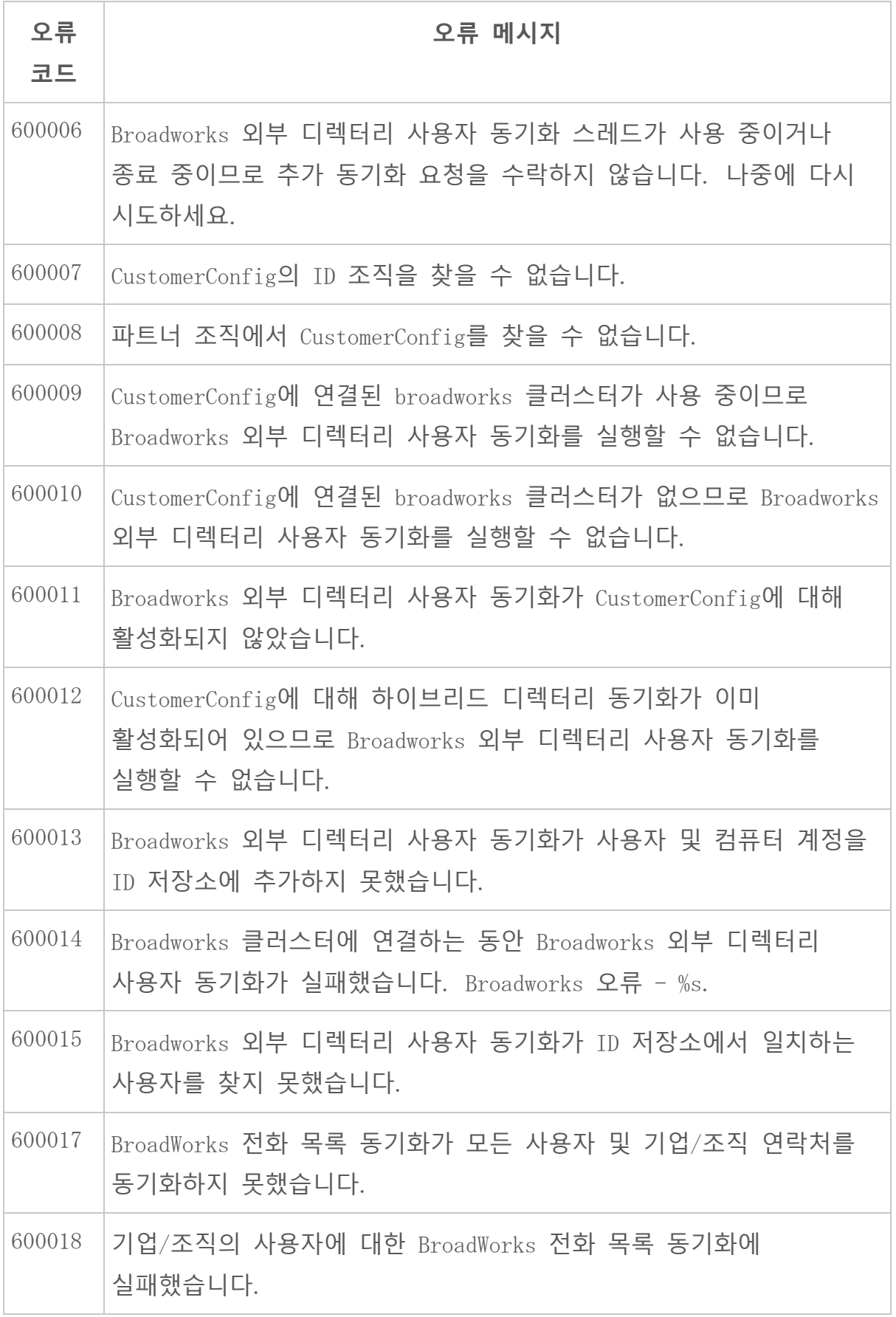

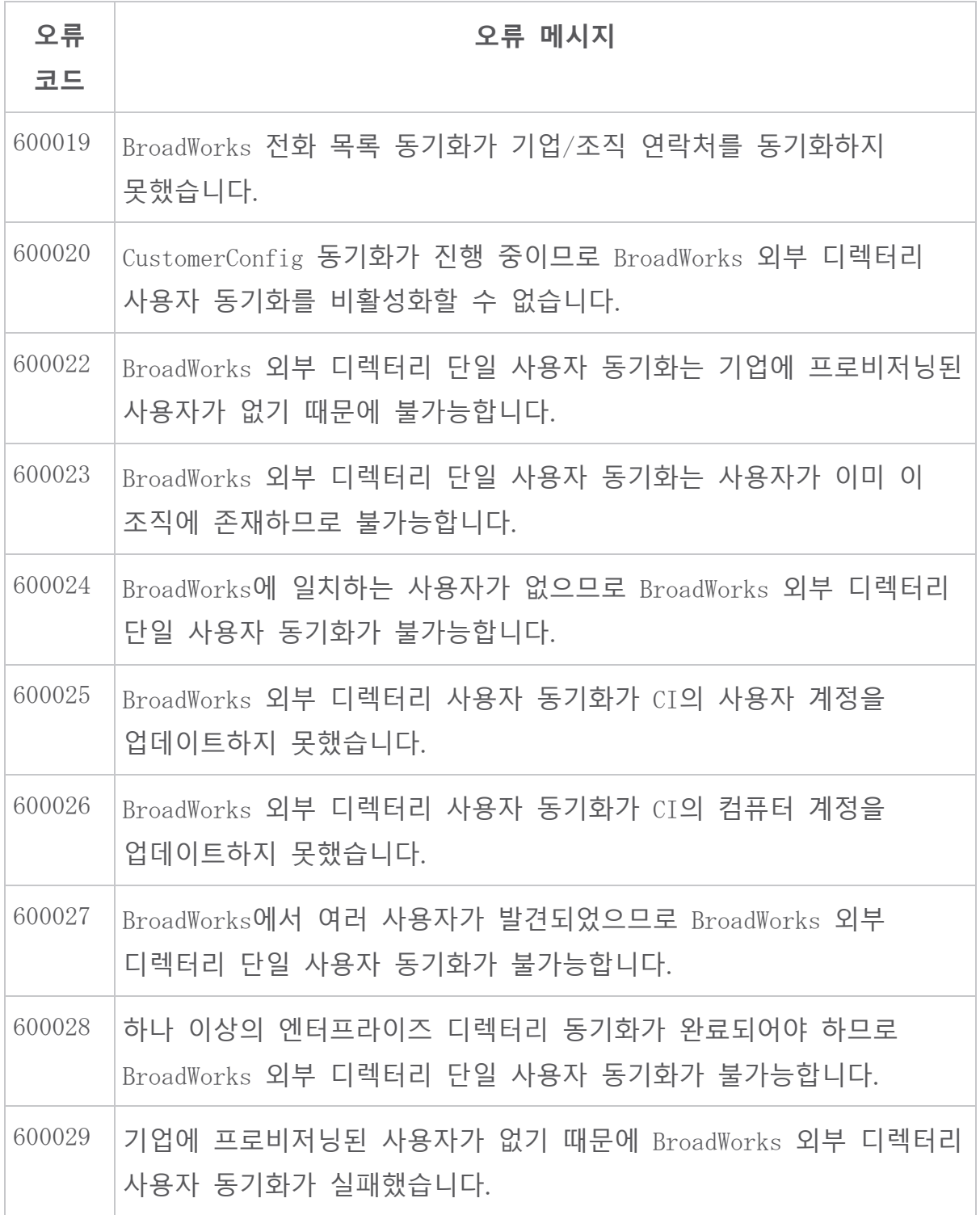